## **Foreword**

Welcome to the MPE Users Guide. Within these pages lurk the details you'll need to twiddle every knob on your Rane MIDI Programmable Equalizer with full confidence and expertise. If a quick start is all that you desire, please refer to your **MPE Operating/Service Manual.**

The MPE family consists of two models. The MPE 28 is a one channel, 1/3-octave, 28 band equalizer. The MPE 14 is a two channel, 2/3-octave, 14 bands per channel equalizer. The MPE 14 and MPE 28 both feature Rane's exclusive interpolating constant-Q filters. Each model is digitally programmable, with equalizer bands adjustable +12dB to -15dB in 1dB steps, and overall level adjustable ±12dB in 2dB steps. Both models feature 128 permanent memories, comprehensive MIDI implementation, and loads of powerful user functions.

This guide covers the operation, maintenance, and applications of the entire MPE family.

## **About This Users Guide**

## **Conventions**

A few words about the various conventions used in this document:

- $\Box$  Front panel LED and key names will be printed in capital letters and bold typeface.
- When pressing the **FUNCTION** key and another key (**OMNI**, **PRGCHG**, **KEY**, etc.) simultaneously, we will write this as " **F-***KEY NAME*" (for example, **F-OMNI**). When performing one of these dual key presses, it is recommended that you press the **FUNCTION** key *first* and hold it in (as if it were a "SHIFT" key on a typewriter) while you tap the second key.

 $\Box$  Most of the MPE keys and LED's are given more than one label. When a key or LED is specified, only the label relevant to its current function is used.

## **Terminology**

The term **MPE** refers to both models of the MPE family collectively. Since both models are operated almost identically, this guide will distinguish between individual models only when necessary.

**Expression** is a feature of the MPE which causes the current equalizer curve to "bend" with MIDI continuous controller or channel pressure aftertouch data. For non-MIDI users, this feature, and all references to it, may be ignored.

The term **equalizer parameters** refers to the individual *band levels* and the *overall level* of the equalizer.

**Expression parameters** are the individual *expression vectors* assigned to each equalizer band, and the *expression controller* . These will make more sense when we discuss them in detail later.

**System parameters** include the *MIDI settings*, and *user interface options* , such as the MIDI Channel, bypass status, **SYSTEM** display numerical base, and so on.

A **Stored Memory** refers to one of the 128 *permanent Stored Memories* on board the MPE (you may have seen other manufacturers use words like *Program, Patch,* or *Preset* in place of our term,

Stored Memory).

**Working Memory** contains the *current equalizer* and *expression parameters* . Working Memory is what you hear. Any adjustments to the equalizer are made directly to Working Memory. Stored Memories receive data from Working Memory. Any time a Stored Memory or Factory Preset is recalled, it is placed in Working Memory.

**Factory Presets** are memories which are *supplied by the factory* , and kept in Read Only Memory (ROM).

A **curve** is the graphical representation of the equalizer parameters.

The little square grey and black things on the MPE front panel are **keys**. This may seem trivial, but in a world of keys, buttons, knobs, switches, pushbuttons, actuators, controls, levers, pedals, and so on, this definition might avoid future embarrassment.

The keys, **100** and **0-9**, will often be referred to as the **"number keys"** .

Many new terms will crop up as we proceed, but these should be enough to get us started.

## **User Modes and Functions**

The MPE user interface is organized into three main user modes. These are:

- $\Box$  Normal Operating mode
- □ EQ Edit mode
- Expression Edit mode

Each user mode can be thought of as a drawer containing a particular set of MPE parameters. To adjust an MPE parameter, you enter the corresponding mode (i.e., open the drawer), change the parameter, and then exit (close the drawer) when you're done.

As implied by its name, the Normal Operating mode is the mode in which you normally operate the MPE. Normal Operating mode is entered by the MPE on power up, and is the mode from which you enter the EQ Edit and Expression Edit modes. When you exit either of these latter two modes, you are returned to Normal Operating mode. Normal Operating mode could also be thought of as "Memory" mode, since it is the mode in which you recall Stored Memories, save them, recall Factory Presets, etc. We will continue to call it Normal Operating mode.

Within the Normal Operating mode, there are 6 **equalizer user functions** :

- $\Box$  Recall a Stored Memory
- □ Store Working Memory
- Recall Factory Preset
- $\Box$  Set Ramp Step Size
- $\Box$  Curve Weighting
- $\Box$  Set Lockout Status

#### and 8 **MIDI user functions:**

- $\Box$  Set MIDI Channel
- □ Program MIDI Map
- Enable OMNI Mode
- □ Enable Program Change Output
- □ Enable Key Scan Echo
- □ Enable Parameter Echo
- □ Set Device ID
- $\Box$  Dump Memory

The EQ Edit and Expression Edit modes provide the environments for you to edit the equalizer and expression parameters, respectively.

The EQ Edit mode provides two user functions in addition to the equalizer editing interface:

□ Compare

 $\Box$  Clear (set to 0dB) Bands

Expression Edit mode provides a simple interface to the expression parameters.

User functions must be accessed from the correct mode. This is the most important concept for intuitive operation of the MPE. For example, if you want to flatten the equalizer bands, you must be in the EQ Edit mode to access this function. Similarly, you must be in the Normal Operating mode to recall a Stored Memory, set a MIDI parameter, and so on. If you attempt to access a user function from the wrong mode, the MPE hurls error messages into in the **SYSTEM** display.

Entering user modes and functions is accomplished by pressing the key assigned to them. Each key is identified on the front panel. You never have to search through a hierarchy of hidden menus to find them. (You're welcome.)

You can *usually* enter the Normal Operating mode simply by pressing the **MEMORY** key. The word *usually* is stressed because there are two exceptions. In EQ Edit mode you must press the **EQ** key until the EQ LEDs are *off* to reach Normal Operating mode (since the **MEMORY** key is used for the compare function). In the Program MIDI Map function you might have to press the **MEMORY** key twice.

Entering EQ Edit mode is no big deal. Just hit the **EQ** key. That's it. Entering the Expression Edit mode is just as easy, press the **EXPRESS** key.

So how can you tell which user mode you're currently in? If you're in the Normal Operating mode, the **SYSTEM** display area on the right side of the MPE front panel will look something like:

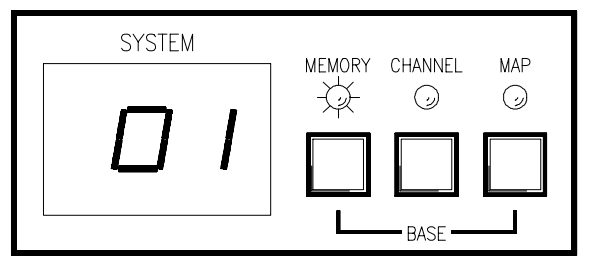

 Notice that the **MEMORY** LED is lit, and the **SYSTEM** display has some sort of number in it.

The EQ Edit mode can be recognized by the LEDs above the **EQ** button. If either of these LEDs is *lit*, (and not flashing) then you are in EQ Edit mode. The following figure shows what the MPE 14 looks like after a band is selected, the MPE 28 has a similar appearance:

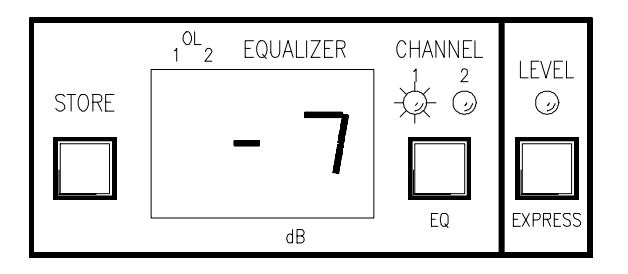

In the above example the MPE 14 is in Channel 1 EQ Edit mode, as shown by the **CHANNEL 1** LED and number in the **EQUALIZER** display.

Expression Edit mode is recognized if the **EX-PRESS** LED is lit, and any of the LEDs above the **EQ** key are flashing. On the MPE 14 it looks something like:

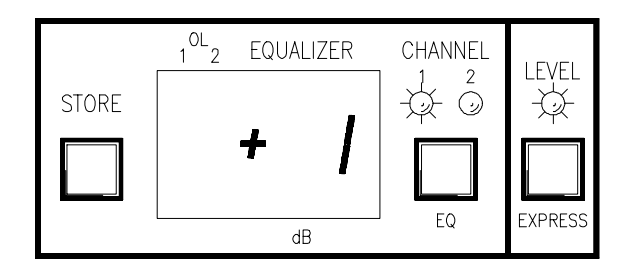

When you are in a user function within one of these modes, the displays may look different. As we describe each user function in detail, we will explain what the displays show.

Bypass is the one user feature that transcends all three user modes. You can place the equalizer in bypass in any function in any mode at any time by pressing the **BYPASS** key(s). Pressing this key again removes the equalizer from bypass.

With the distinction between user modes and functions in mind, we now proceed with detailed operation of the MPE.

## **Detailed Operation**

It's time to roll up your sleeves and get your hands dirty. If you haven't already done so, plug in your MPE, grab a fresh can of your favorite sudsy beverage, and feed some tunes through the equalizer.

We are about to discuss each user function in full detail, one by one. The order in which we proceed follows a normal session of recalling a curve from Stored Memory, editing the parameters, comparing these parameters to what we started with (Stored Memory), and writing this new curve to Stored Memory.

Once we master these elementary operations, we'll adjust the ramp step size, recall a few Factory Presets, edit the expression parameters, do some curve weighting and copying, and place the MPE in lockout.

The final discussion brings us into the world of MIDI. First, we'll set the MIDI Channel, OMNI mode, and Program Change Output options, program the MIDI map, and then set the Device ID, discuss Key Scan Echo and Parameter Echo, and dump memory to a remote device.

## **Recalling Curves From Stored Memory**

The most basic function of the MPE is to transfer Stored Memories to Working Memory. To recall a Stored Memory, you must tell the MPE which one you want. That's it. Here are the play-by-play details:

- 1. Make sure you're in Normal Operating mode. Normal Operating mode is active if only the **MEMORY** LED is lit, and the **SYSTEM** display has a non-flashing number in it. If you're not in Normal Operating mode, then jump out of whichever mode or function you are in (since Normal Operating mode is home base, you will always return here from all other modes).
- 2. Enter the number of the Stored Memory you wish to recall. Use the keys labeled with numbers **100**, **0-9** below them. Numbers are entered tens digit first, ones digit second. If the number is less then 10, you must type in a leading **0.** If the number is 100 or greater, press the **100** key before the tens and ones digits keys.

That's all. The Stored Memory corresponding to the number you just typed in is immediately transferred to Working Memory. The rate at which the equalizer changes to these new parameters is determined by the ramp step size (more on this later).

There are three variations to the process described above. These involve the bank hold/release option, the octal/decimal numerical base option, and scrolling with the **UP** and **DOWN** keys. Let's take a look at each in detail.

## **Bank Hold/Release**

The above process of entering a number requires two key presses for numbers between 01-99, and three key presses for numbers 100 and above. The bank hold option allows you to freeze the hundreds and tens digits of the current number, and enter new numbers by selecting only the ones digit. This enables recall of any of ten different Stored Memories with one key press.

When the **BANK** key is pressed, the **decimal point** to the immediate right of the tens digit in the **SYSTEM** display illuminates. The digits to the left of the decimal point (hundreds and tens) determine the current *bank*. The digit to the right (the ones digit), is the *position pointer* (see the figure below). Within the held bank, you choose new positions by pressing one key ( **0-9**). There are ten possible positions within any bank (except for bank 12, which has 9 positions: 12.0-12.8).

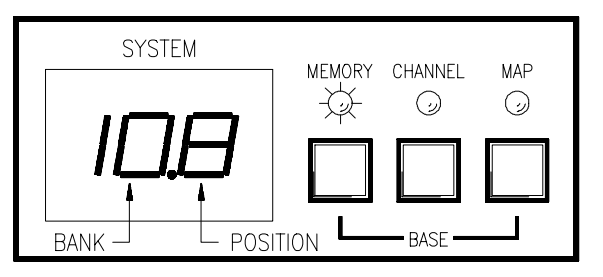

Pressing the **BANK** key a second time releases the current bank, returning you to normal number entry.

Note: *Anytime you change to a different user mode or function, the bank releases automatically.* As an example, say you just recalled Stored Memory 108. If you press the **BANK** key, you will get the display shown above. Now, if you press any of the number keys (0-9), you will instantly access Stored Memories 100-109. Pressing the **BANK** key again releases the bank, turning off the decimal point and returning you to normal number entry.

## **Selecting The SYSTEM Display Base**

Remember when your sadistic high school math teacher made you perform impossible arithmetic in different numerical bases? Well, Freddy Krueger returns… Actually, this option is provided to clear up the confusion that arises when your MIDI devices hurl decimal and octal numbers at each other, and expect you to sort out the mess.

If you are leery about the differences between the decimal and octal numerical bases, please visit the side bar on the following page.

To toggle the numerical base of the **SYSTEM** display, press and hold the **MEMORY** key and then tap the **MAP** key. Voila! You're now looking at the same number as before, but in the opposite base.

*Tip:* Be careful to press the **MAP** key *after* the **MEMORY** key, and *release* it *before* the **MEMORY** key. If you don't, the MPE pops you into the Program MIDI Map function. If this happens, hit the **MEMORY** key twice to re-enter Normal Operating mode.

Number entry for octal is similar to decimal, with two basic differences. First, only the numerals **1-8** are used. If you press the **0** or **9** keys in octal mode, you will be scolded by the MPE. The second difference is the **100** key now assumes the role of **OC-TAL A/B** (see the side-bar on the next page if you don't know A from B ). Pressing **OCTAL A/B** toggles the third digit of the octal number between groups A and B. Experiment with the two bases for awhile, you'll see how it works.

## **Scrolling Through Stored Memories With The UP and DOWN Keys**

If you wish to recall the next or previous Stored Memory, press the **UP** or **DOWN** key to increment or decrement the current Stored Memory number in the **SYSTEM** display. Holding either key down for a prolonged period causes the MPE to scroll through Stored Memories. If the bank is held, only the ones digit scrolls (i.e., in our earlier bank hold example, you scroll through numbers 100-101-102… 109-100 and so on).

So, we've now recalled a Stored Memory, in either the decimal or octal format, with the bank held or released. The contents of the recalled Stored Memory occupy Working Memory. Let's change the equalizer parameters…

## **The Secrets of Decimal and Octal Numbers**

The concepts behind decimal and octal numbers may be intimidating at first, but are really very simple. People count in base ten (decimal) because they have ten fingers and toes. A chicken has three toes on each foot, and would therefore naturally count in base six (if it used both feet). Snakes don't have toes, that's why they can't count. Anyway, ten is a very special number to us humans. When we count, we organize our numbers into groups of ten so we can tally them up with our fingers.

The decimal numbering system starts with 0, goes to 9, and then recycles to 0 again—with the ten's digit incremented by one. We continue this until the ten's digit hits 9, recycles to 0 and the hundred's digit increments by one. This goes on forever, in groups of ten.

Octal numbers have one major difference from decimal numbers. Each digit is recycled with every count of eight, instead of ten. Octal numbers therefore look something like: 00, 01, 02, 03, 04, 05, 06, 07, 10, 11, 12, 13, 14, 15, 16, 17, 20, 21…

There's an added twist. MIDI octal numbers usually use the symbols 1-8, instead of 0-7, to represent the eight numerals. So MIDI octal numbers are sequenced: 11, 12, 13, 14, 15, 16, 17, 18, 21, 22-28, 31- 38, 41-48, and so on. That's all there is to it. If a decimal MIDI device sends number 10 to an octal MIDI device, the octal device will proudly display the number 22. These are really the same number (i.e., they're the tenth number in their respective sequences), they are just written differently.

One final detail. A two digit MIDI octal number has a decimal equivalent maximum value of 64 (i.e., MIDI octal  $88 =$  decimal 64). If we want to represent numbers up to decimal 128, then we need a third octal digit (the *64's* digit). Rather than using a **1** or **2** for this purpose, MIDI octal typically uses an **A** or **B** to signify the *group*. Group A is the lower 64 numbers, group B is the upper 64 numbers.

## **Editing The Equalizer Parameters**

Changing the parameters in Working Memory couldn't be easier (yeah, right). You simply enter the EQ Edit mode, select a band or overall level, and adjust this parameter up or down (boost or cut). The key presses necessary to carry this out vary slightly between each MPE model. We examine each separately.

## **MPE 14** Editing**:**

- 1. Make sure you're in the Normal Operating mode and then enter the EQ Edit mode by pressing the **EQ** key. Pressing the **EQ** key once selects Channel 1 of the equalizer, twice selects Channel 2, thrice accesses both channels in stereo (allowing you to edit both channels simultaneously), and a final press brings you full circle back to Normal Operating mode. The **CHANNEL 1** and/or **CHANNEL 2** LEDs corresponding to the selected equalizer Channel(s) illuminates, and a cursor flashes in the **EQUALIZER** display.
- 2. Select a band (40Hz-16kHz) or overall level by pressing its key ( **40-16k**, or **LEVEL**). The LED associated with this parameter lights. The

parameter's current value appears in the **EQUALIZER** display.

- 3. Press the **UP** or **DOWN** key to boost or cut the selected parameter.
- 4. Repeat steps 1-3 until all changes are complete.
- 5. Press **STORE** to enter the Store function and save your changes, or **EQ** to return to Normal Operating mode. If you chose to store your new parameters, skip down to the **Storing Working Memory** section for further instructions.

*Note: Implementing step 2 while editing both Channels simultaneously causes the MPE 14 to copy the original Channel 1 parameter to Channel 2. Subsequent changes to this parameter are made to both Channels. To copy all of Channel 1's equalizer parameters to Channel 2, enter Edit Both mode and run your finger along all the EQ buttons ( LEVEL, 40-16k).*

## **MPE 28** Editing**:**

1. Make sure you're in the Normal Operating mode and then enter the EQ Edit mode by pressing the **EQ** key. Pressing the **EQ** key once selects the

lower frequency bands (31.5-630 Hz) of the equalizer. Pressing **EQ** again selects the upper frequency bands (800-16 kHz). Pressing **EQ** a third time returns you to Normal Operating mode. The LED corresponding to the group of bands you choose illuminates, and a cursor flashes in the **EQUALIZER** display.

- 2. Select a band or overall level by pressing its key (**31.5-16k**, or **LEVEL**). The LED associated with this parameter lights. The parameters current value appears in the **EQUALIZER** display.
- 3. Press the **UP** or **DOWN** key to boost or cut the selected parameter.
- 4. Repeat steps 1-3 until all changes are complete.
- 5. Press **STORE** to enter the Store function and save your changes, or **EQ** to return to Normal Operating mode. If you chose to store your new parameters, skip down to the **Storing Working Memory** section for further instructions.

Once a curve has been altered, the **MEMORY** LED flashes indicating that Working Memory no longer matches the Stored Memory shown in the **SYSTEM** display. This is your cue to store these changes before recalling a new Stored Memory (in which case the Working Memory parameters are overwritten and lost if not stored somewhere).

There are two additional user functions that you can invoke while editing the equalizer parameters. These are *compare* and *clear*.

## **Comparing Working Memory To Stored Memory**

You can always compare two Stored Memories when you're in the Normal Operating mode simply by recalling them to Working Memory and listening to the difference. If they are two consecutive memories, then the **UP** and **DOWN** keys are all that is required. Otherwise you have to type in their numbers.

While you are in the EQ Edit mode, you can audibly compare the contents of Working Memory to the Stored Memory shown in the **SYSTEM** display. This allows you to perform A-B comparisons between the original and altered curves.

To activate the compare function, press and hold the **MEMORY** key while in the EQ Edit mode. You now hear the contents of the Stored Memory. A letter **"**C**"** occupies the **EQUALIZER** display

verifying the compare function.

When you release the **MEMORY** key, Working Memory returns to the equalizer. You can compare anytime during the edit process.

## **Operating The Clear Command**

Simultaneously pressing the **UP** and **DOWN** keys while in the EQ Edit mode clears the parameter under edit to 0dB. If you haven't chosen a band or overall level (i.e., you haven't implemented step 2 of the above editing instructions) the entire Channel is cleared.

Once the clear command is activated, a O appears in the **EQUALIZER** display and the LED(s) corresponding to the affected parameter(s) turns on for one second to verify the operation.

## **Storing Working Memory**

Now that you've recalled a curve and changed it, you will want to save it. This is accomplished with the Store function.

The Store function transfers the parameters in Working Memory to a specified Stored Memory. Once the transfer is complete, you are returned to Normal Operating mode.

Here is the play-by-play action:

- 1. Press **STORE** to enter the Store function. (You may have already done this, as instructed in the editing instructions above.) Once you are in the Store function, the **SYSTEM** display flashes with the default (current) Stored Memory location.
- 2. Enter a different Stored Memory number, if desired, using the number keys. The **SYSTEM** display will continue to flash. You can also use **UP** or **DOWN** to scroll through Stored Memory numbers.
- 3. Once you've selected the proper Stored Memory number, press **STORE** again to complete the transfer and return to Normal Operating mode. If you change your mind, press **MEMORY** to return to Normal Operating mode without storing. The **SYSTEM** display stops flashing.

Hey—guess what? You now know everything there is to know about recalling a curve, changing it, and sending it to a Stored Memory. Congratulations. Take some time out to practice this for awhile, and then we will resume our discussion with some more advanced user operations…

## **Adjusting The Ramp Step Size**

One of the unfortunate laws of physics tells us that abrupt changes to audio signals cause "pops". The bigger the change, the worse the pop. To combat this nemesis, the MPE ramps between curves, with a programmable step size. The slope of this ramp determines how much of a pop is output by the equalizer. The steeper the slope, the faster the change, and therefore—the louder the pop.

The ramp step size is programmed in dB values. A ramp step size of 1dB forces the MPE to change each band and overall level in 1dB increments, as it recalls a new equalizer curve. This corresponds to the most gradual change. A value of 27dB causes the MPE to change with 27dB steps (the most rapid change). If the ramp step size is larger than the required change, the change is executed in one step.

If the ramp is set for 1dB steps, and a lot of bands are changed, it takes longer to recall the new curve than if the ramp is set for larger steps. This is the result of having to make many small steps to ramp up to the new values. You may wish to take advantage of this feature to create "crossfades" between curves. (For details concerning ramp timing see Appendix B.)

Setting the ramp step size is easy:

1. Starting from the Normal Operating mode, enter the Set Ramp function by pressing **F-RAMP**. The **FUNCTION** LED illuminates, and the **RAMP** LED flashes to verify your safe arrival in the Set Ramp function (see the figure below). The **SYS-TEM** display shows the current ramp value.

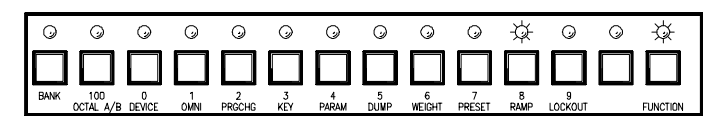

- usual, and send it to Stored Memory. 2. Enter the ramp step size ( **01-27**) using the number keys, or by pressing **UP** or **DOWN**.
- 3. Press **F-RAMP** to return to Normal Operating mode. The **FUNCTION** and **RAMP** LEDs turn off.

#### **Recalling Factory Presets**

Deep inside the MPE, nestled in ROM, are powerful Factory Presets. Many of these presets have been prepared by notable professionals, giving you the opportunity to experiment with curves used by the pros. The particular Factory Presets in your model are listed in Appendix D **.**

Factory Presets must be recalled to Working Memory, they can not be copied directly to Stored Memory. You may recall one Factory Preset at a time, and then optionally transfer it to a Stored Memory.

To recall a Factory Preset to Working Memory, perform the following steps:

1. Make sure you're in Normal Operating mode, and then enter the Recall Factory Preset function by pressing **F-PRESET**. The **FUNCTION** LED illuminates, and the **PRESET** LED flashes to verify entrance to the Recall Factory Preset function (see the figure below). The **SYSTEM** display shows the default Factory Preset.

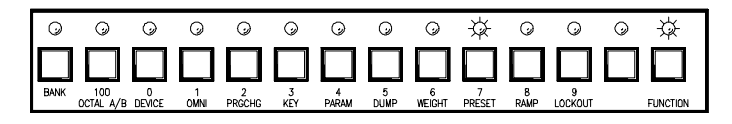

- 2. Enter the number corresponding to the Factory Preset you wish to copy to Working Memory (if it is different from the default) using the number keys.
- 3. Press **F-PRESET** to complete the transfer, or press **MEMORY** to abort the recall and return to Normal Operating mode. The **FUNCTION** and **PRESET** LED's extinguish.

The Factory Preset has been transferred to Working Memory. You are free to edit its parameters as

## **Editing The Expression Parameters**

Expression is a feature of importance to musicians who use MIDI continuous controllers or channel pressure aftertouch. Expression assigns a vector (direction) to each band of the MPE, and specifies a MIDI continuous controller or channel pressure aftertouch to act as the *expression controller.*

When the assigned expression controller sends MIDI data to the MPE, the current equalizer parameters boost, cut, or remain unchanged depending on the direction of each band's vector. The amount of boost or cut is relative to the magnitude of the expression controller. If the expression controller is at full scale, the equalizer band(s) will be boost or cut 15dB.

Expression offers the musician a new tool. By programming the expression vectors, any possible bend or twist to the equalizer curve can be achieved. Try setting the low end to boost and high end to cut to get a thundering effect, or add some presence to vocals by boosting the midrange. The possibilities are unlimited.

To adjust the expression parameters for the **MPE 14**, perform the following procedure:

- 1. Make sure you're in Normal Operating mode, and then enter Expression Edit mode by pressing the **EXPRESS** key. Pressing **EXPRESS** once selects Channel 1, twice selects Channel 2, three times selects both simultaneously, and a fourth time returns you to Normal Operating mode. The **EXPRESS** LED illuminates, and the **CHAN-NEL 1** and/or **CHANNEL 2** LED(s) flashes to verify your entry to the Expression Edit mode. A cursor flashes in the **EQUALIZER** display and the current expression controller is displayed in the **SYSTEM** display.
- 2. Press the **UP** or **DOWN** keys to scroll to the desired expression controller. Any single MIDI continuous controller number (0-120) may be selected. Scrolling past number 120 selects Channel Pressure Aftertouch (displayed as  $af$ , or all controllers and aftertouch (displayed as  $al$   $l$ ).

 A third option is the auto-detect feature (displayed as  $det$ ). You may scroll to this option, or access it directly by pressing the **UP** and **DOWN** keys simultaneously. Auto-detect forces

the MPE to assign the next received MIDI continuous controller as the expression controller. This is useful if you aren't sure what number a particular controller is assigned to. Once you have the det option in the **SYSTEM** display, send a message from the unknown MIDI continuous controller and the MPE automatically assigns that controller number to the expression controller.

A final option is  $\circ$  f  $\uparrow$  which disables the expression function. Scrolling past  $\circ$  f f brings you full circle to continuous controller number 0.

- 3. Select a frequency band by pressing its key. The current vector direction is displayed in the **EQUALIZER** display. The display shows +1 for an upward (boost) vector, -1 for a downward (cut) vector, and 0 for a flat vector. Remember, bands with upward vectors boost relative to the magnitude of the received expression controller, bands with downward vectors cut. Bands with flat vectors will not change.
- 4. Press the same band key to toggle the vector between  $+1$ ,  $-1$ , and O.
- 5. Repeat steps 1-4 until all desired vectors are programmed.
- 6. Press **STORE** to enter the Store function, or **EXPRESS** (1-3 times) to return to Normal Operating mode.

If you chose to store your new parameters, refer back to the Storing Working Memory section for further instructions. Remember, if you don't store your changes, you will lose them next time you recall a new Stored Memory or Factory Preset.

Adjusting **MPE 28** Expression Mode parameters **:**

1. Make sure you're in Normal Operating mode, and then enter Expression Edit mode by pressing the **EXPRESS** key. Pressing **EXPRESS** once selects the lower frequency bands (31.4 Hz-630 Hz), twice selects the upper frequency bands (800 Hz-16 kHz), and a third time returns you to Normal Operating mode. The **EXPRESS** LED illuminates, the upper or lower row LED flashes, and a cursor flashes in the **EQUALIZER** display indicating you are now in Expression Edit mode. The current expression controller is displayed in the **SYSTEM** display.

2. Press the **UP** or **DOWN** keys to scroll to the desired expression controller. Any single MIDI continuous controller number ( **0-120**) may be selected. Scrolling past number 120 selects channel pressure aftertouch (displayed as  $aft$ ), or all controllers and aftertouch (displayed as al  $l$ ).

 A third option is the auto-detect feature (displayed as det). You may scroll to this option, or access it directly by pressing the **UP** and **DOWN** keys simultaneously. Auto-detect forces the MPE to assign the next received MIDI continuous controller as the expression controller. This is useful if you aren't sure what number a particular controller is assigned to. Once you have the det option in the **SYSTEM** display, send a message from the unknown MIDI continuous controller and the MPE automatically assigns that controller number to the expression controller.

A final option is  $\circ$  f  $\uparrow$  which disables the expression function. Scrolling past  $\circ$  f f brings you full circle to continuous controller number 0.

- 3. Select a frequency band by pressing its key. The current vector direction is displayed in the **EQUALIZER** display. The display shows +1 for an upward (boost) vector,  $-1$  for a downward (cut) vector, and 0 for a flat vector. Remember, bands with upward vectors boost relative to the magnitude of the received expression controller, bands with downward vectors cut. Bands with flat vectors will not change.
- 4. Press the same band key to toggle the vector between  $+1$ ,  $-1$ , and O.
- 5. Repeat steps 1-4 until all desired vectors are programmed.
- 6. Press **STORE** to enter the Store function, or **EXPRESS** to return to Normal Operating mode. If you chose to store your new parameters, refer back to the Storing Working Memory section for further instructions. Remember, if you don't store your changes, you will lose them next time you recall a new Stored Memory or Factory Preset.

## **Curve Weighting**

Sometimes the need to combine two or more equalization curves arises. In the old days of analog graphic equalizers, you were forced to either cascade several units, each adjusted with one of the curves, or tweak the sliders on one equalizer to manually derive the sum of the curves. The MPE 14 and MPE 28 provide a curve weighting function that puts these cumbersome methods to rest.

With the MPE curve weighting operation, you may add two curves in the MPE together. One curve is always in Working Memory, the other is a specified Stored Memory.

One problem can arise when adding two curves. For example, if each of two curves has 1kHz boosted +10dB, their sum at 1kHz equals +20dB. The MPE allows a maximum of 12dB boost. Oops. Fortunately, the MPE is smart. If the resultant curve is out of range, the entire curve shifts up or down to accommodate the curve.

An example is in order. Say we add two curves with the following parameters:

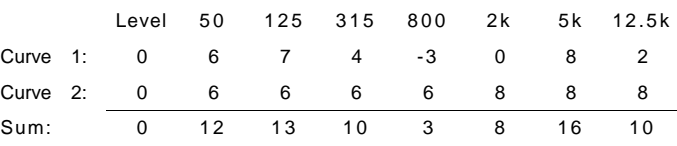

As you can see in the above table, the sum of the two curves goes out of range at 125Hz and 5kHz. At this point we have two options. First, we can simply truncate the out of range bands to +12dB. This works fine, but penalizes us unnecessarily. The more elegant option shifts the entire curve down so the out of range bands come back in range. In the above example, the sum is shifted down 4dB so the 5kHz band becomes +12dB. This results in the curve:

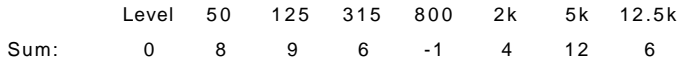

The curve is now entirely within range. Since we shifted the curve down by 4 dB, the overall gain of the unit has been reduced by 4 dB. We can take advantage of the overall level adjustment to compensate for this, resulting in the curve below:

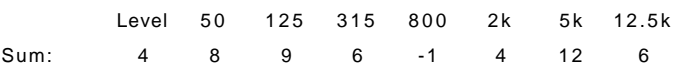

The overall level adjustment has its own minimum and maximum values. There is a limit then, to how far this curve shifting can go before running out of room. If you know the resultant curve requires overall level compensation ahead of time, make sure the overall level is capable of supporting this change.

The above curve is the final result of the curve weighting algorithm.

What happens if we have both over and under ranges? For example:

Level 50 125 315 800 2k 5k 12.5k Sum: 0 4 13 -6 -26 4 0 6

The above curve has an over-range at 125Hz and an under-range at 800Hz. The MPE performs an optimized curve weighting algorithm on this curve. The optimization shifts the curve up or down until the sum of all over ranges is equal to the sum of all under ranges. Once this is accomplished, the remaining out of range bands are truncated to  $+12dB$  or -15dB. For the above example, we obtain the following curve:

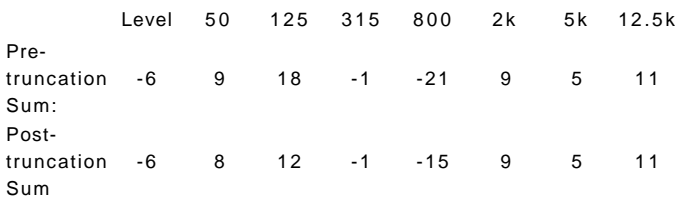

The curve is shifted up 5dB so that the over range at 125Hz and the under range at 800Hz both equal 6dB. Notice that the overall level was compensated with -6dB instead of -5dB. This is because overall level can only be adjusted in 2dB increments. The final weighted curve could be 1dB off in overall gain, but who's complaining? Also notice the final truncation of out-of-range bands once the curve is shifted to its optimal position.

In most cases you don't have to worry about how the MPE is performing this optimization process. It is perfectly happy to carry out all these tedious computations on its own. All you need to do is feed it Working Memory and a Stored Memory. If you want to weight two curves in Stored Memory, you must first recall one of them to Working Memory. Likewise, to weight a Factory Preset with a Stored Memory you must first recall the Factory Preset to Working Memory. The resultant curve always occupies Working Memory.

To perform curve weighting on the **MPE 14**:

1. Make sure you're in Normal Operating mode, and then enter the curve weighting function by pressing **F-WEIGHT**. The **FUNCTION** LED illuminates, and the **WEIGHT** LED flashes to verify that you're in the curve weighting function (as shown in the figure below). The **SYSTEM** display shows the default Stored Memory which will be added to Working Memory.

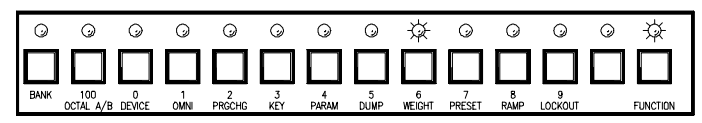

- 2. Enter the number of the Stored Memory that you wish to add to Working Memory (if this is different from the default) using the number keys.
- 3. Press **F-WEIGHT** to activate the curve weighting algorithm, or **MEMORY** to abort this operation if you change your mind. You are returned to Normal Operating mode. The **FUNCTION** and **WEIGHT** LEDs turn off. Working Memory now contains the weighted curve.

The **MPE 28** is slightly different, since it has a dedicated key for curve weighting. To perform curve weighting on the MPE 28, carry out the steps below:

1. Make sure you're in Normal Operating mode, and then enter the curve weighting function by pressing **CURVE WEIGHT** . The **CURVE WEIGHT** LED illuminates to verify that you're in the curve weighting function (as shown in the figure below). The **SYSTEM** display shows the default Stored Memory which will be added to Working Memory.

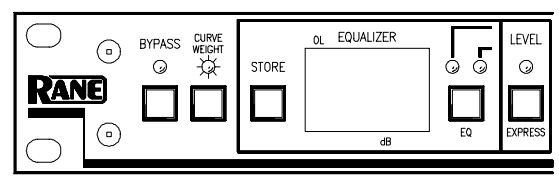

- 2. Enter the number of the Stored Memory that you wish to add to Working Memory (if this is different from the default) using the number keys.
- 3. Press **CURVE WEIGHT** to activate the curve weighting algorithm, or **MEMORY** to abort this operation if you change your mind. The **CURVE WEIGHT** LED turns off. You are returned to Normal Operating mode. Working Memory now contains the weighted curve.

## **Placing The MPE In And Out Of Lockout**

Lockout disables the MPE front panel for those who wish to make their equalizer tamper-proof. The MPE provides two levels of lockout for maximum flexibility. Lockout level  $1(1.0.1)$  allows users to recall Stored Memories, but that's all. No alteration of any MPE parameters is allowed. Lockout level 2 (l.O.2) disables the MPE front panel completely, like it wasn't even there.

To change the lockout status, you must enter a password. If you don't know the password, you're out of luck. The password is a three digit security code, which is programmable by the user. Rane ships the MPE with security code, " 123". You are advised to change this since anyone with access to this MPE Users Guide now knows that code. If you forget your security code, you can use the universal security code. We won't print that here, since unfriendly eyes may be gazing at this page. If you are the owner of an MPE, then you have received a separate piece of paper explaining how to use the universal security code.

To place the MPE in or out of lockout:

 1. Make sure you're in Normal Operating mode, and then enter the Set Lockout function by pressing **F-LOCKOUT** . The **FUNCTION** LED illuminates and the **LOCKOUT** LED flashes, indicating you are in the Set Lockout function (see diagram below). The **SYSTEM** display contains a flashing cursor, in preparation of accepting the security code.

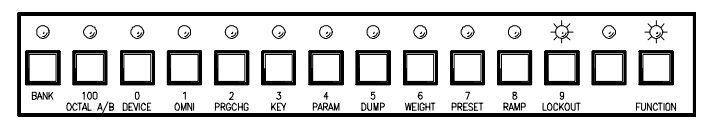

- 2. Enter the lockout security code (one digit at a time, left to right) using the **0-9** keys. If the security code is correct, you are advanced to step 3. If the security code is wrong, you are scolded and returned to Normal Operating mode.
- 3. If you made it this far, the **SYSTEM** display now shows the current lockout level. A O means lockout is currently inactive. A 1 means you're currently in lockout level 1. A 2 means you are in lockout level 2. Enter the number corresponding to the lockout level desired ( **0**,**1**, or **2**).

 4. Press **F-LOCKOUT** to accept this new lockout level and return to Normal Operating mode. If you change your mind, and don't want to place the MPE in this new lockout level, press the **MEMORY** key to escape. The **FUNCTION** and **LOCKOUT** LED's turn off.

To change the lockout security code:

- 1. Make sure you're in Normal Operating mode, and then enter the Set Lockout function by pressing **F-LOCKOUT** . The **FUNCTION** LED illuminates and the **LOCKOUT** LED flashes indicating that you are in the Set Lockout function (as shown above). The **SYSTEM** display contains a flashing cursor, in preparation of accepting the current security code.
- 2. Enter the *current* lockout security code using the number keys ( **0-9**). If the security code is correct, you are advanced to step 3. If the security code is wrong, you are scolded and returned to Normal Operating mode.
- 3. If you made it this far, the **SYSTEM** display now shows the current lockout level. Press the **3** key to enter the "edit lockout security code" state. The current security code now shows in the **SYSTEM** display.
- 4. Type in the new security code using the **0-9** keys. The digit currently under change flashes.
- 5. Press **F-LOCKOUT** to accept this new security code and return to Normal Operating mode. If you change your mind, and don't want to replace the old security code, press the **MEMORY** key to escape to Normal Operating mode. The **FUNCTION** and **LOCKOUT** LED's turn off. When the MPE is in lockout and someone presses a key on the front panel that is not allowed, the **SYSTEM** display flashes a momentary error mes-

sage. Error messages are described in Appendix A.

#### **MIDI Operation**

The MPE has very powerful MIDI capabilities. If you are not exactly bursting with MIDI knowledge, you might find it beneficial to take a break from the MPE at this time and read a few of the MIDI references listed in Appendix C.

The MPE uses MIDI system exclusive messages (SYSEX) to transmit information—lots of it. To harness this power, without nuking your MIDI system with loads of MIDI data, you should be aware of which MPE SYSEX functions are necessary for your particular need. The big rule here is this: *do not configure the MPE to output SYSEX data that is not needed* . Repeat, **do not configure the MPE to output SYSEX data that is not needed**. If you break this rule, your MIDI sequencer will get very mad at you and just clog up.

Before we go into SYSEX details, we need to assign the MPE to a MIDI channel; decide whether we want to operate in Omni mode; and whether we want to transmit MIDI program change commands. Let's take a look at each in detail.

### **Setting The MIDI Channel**

MIDI supports 16 separate channels of communication in one cable. This is accomplished by tagging certain MIDI messages with a MIDI channel number, and requiring MIDI receivers to verify that this channel number matches their own MIDI channel assignment for valid reception. If a MIDI message's MIDI channel number does not match that of a potential receiver, the receiver ignores it. Messages generated and transmitted by the MPE are tagged with the MIDI channel number you assign to the MPE. Therefore, if you want two or more MPE's to talk to each other, or to other MIDI devices, they must have the same MIDI channel assignment (unless the receivers are in Omni mode, but more on that later).

To assign a MIDI channel number to your MPE:

1. Make sure you're in the Normal Operating mode, and then enter the Set MIDI Channel function by pressing the **MIDI CHANNEL** key. Do not get this key confused with the **CHANNEL 1** or **CHANNEL 2** keys on the MPE 14 . The **MIDI CHANNEL** key is way over on the right side of the front panel, next to the **MEMORY** key (see the figure below). The **MIDI CHANNEL** LED lights (and flashes if Omni mode is on, but that's getting ahead of ourselves…), and the current MIDI channel number appears in the **SYSTEM** display.

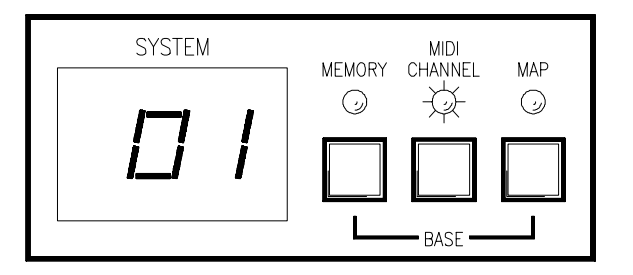

- 2. Enter the desired MIDI channel number using the **0-9**, or **UP** and **DOWN** keys.
- 3. Press the **MIDI CHANNEL** key again to return to the Normal Operating mode. The **MIDI CHANNEL** LED turns off.

If you scroll past channel 16 (using the **UP** or **DOWN** keys) you encounter an option called of f. Selecting  $\circ$  f f severs the MPE from the MIDI system.

## **Turning Omni Mode On And Off**

Sometimes it is necessary to instruct the MPE to listen to all MIDI channels, but to only transmit on one particular channel. This is useful, for example, if you want the MPE to listen to another MIDI device but don't know what channel the device is transmitting on. It is also useful when more than one MIDI device is speaking to the MPE, and each is assigned to a different MIDI channel.

Omni mode forces the MPE to accept messages on all MIDI channels. *The MIDI channel assigned to the MPE is still attached to transmitted messages.*

To place the MPE in Omni mode, or take it out of Omni mode, perform the following steps:

1. Make sure you're in the Normal Operating mode, and then enter the Set Omni mode function by pressing **F-OMNI**. The **FUNCTION** LED illuminates, and the **OMNI** LED flashes telling you you're in the Set Omni Mode function (see the diagram below). The **SYSTEM** display shows the current status of Omni mode ( **ON** or **OFF**).

- 2. Use the **UP** or **DOWN** key to toggle Omni mode on or off.
- 3. Press **F-OMNI** to return to Normal Operating mode when you're finished. The **FUNCTION** and **OMNI** LED's turn off.

When Omni mode is on, and you are setting the MIDI channel (as described in the previous section), the **MIDI CHANNEL** LED flashes to remind you the MIDI channel number only applies to transmitted messages.

## **Enabling MIDI Program Change Output**

The MPE can be instructed to transmit MIDI program change commands whenever a Stored Memory is recalled via the MPE front panel. To do so, perform the following steps:

1. Make sure you're in Normal Operating mode, and then enter the Set Program Change Output function by pressing **F-PRGCHG**. The **FUNCTION** LED illuminates, and the **PRGCHG** LED flashes indicating you are in this function (as shown below). The current status of the MIDI Program Change Output option appears in the **SYSTEM** display ( $on$  or  $of f$ ).

#### $\begin{array}{ccccccccccccccccc} \circ & \circ & \circ & \circ & \circ & \circ & \circ & \circ \end{array}$  $\overline{\circ}$  $\odot$  $\odot$  $\odot$  $\odot$  $\odot$ 焱  $\odot$  $\Box$  $\mathsf{L}$ . . . . . . . . . . . 100 0 1 2 3 4 5 6 7 8 9<br>OCTAL A/B DEVICE OMNI PRGCHG KEY PARAM DUMP WEIGHT PRESET RAMP LOCKOUT **EUNOTION**

- 2. Use the **UP** or **DOWN** key to toggle MIDI Program Change Output status on or off.
- 3. Press **F-PRGCHG** to return to Normal Operating mode when you're finished. The **FUNCTION** and **PRGCHG** LED's turn off.

## **Programming The MIDI Map**

When the MPE receives a MIDI program change command, it recalls a Stored Memory. The particular Stored Memory that gets recalled is determined by the MIDI map.

Without the MIDI map, a received MIDI program change "X" would recall Stored Memory " X". Program change 25 would recall Stored Memory 25. This is very rigid. For example, if you are preparing an equalization curve for a particular portion of a song, you have to ensure that the Stored Memory number matches all the other devices in your MIDI system. Otherwise, when your MIDI sequencer sends the program change command for this passage, the MPE would recall the wrong Stored Memory.

The MPE MIDI map redirects received MIDI program change commands to any Stored Memory. It can be thought of as a simple table, as shown below. When MIDI program change "X" is received, Stored Memory " Y" is recalled.

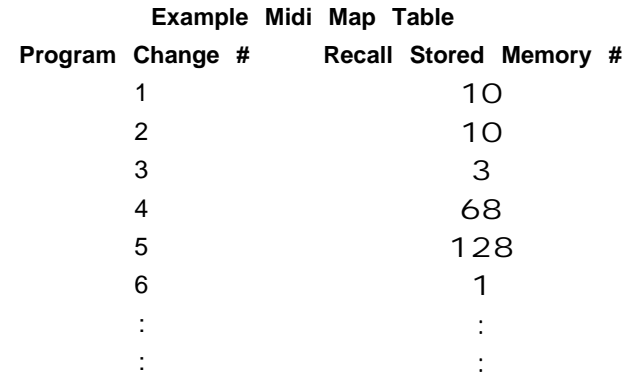

In the above table, a received program change 1 recalls Stored Memory 10. Program change 2 also recalls Stored Memory 10. Program change 3 recalls Stored Memory 3, and so on. In general, any program change command can recall any Stored Memory. Multiple program change commands can recall the same Stored Memory, but a single program change command can only recall one Stored Memory.

To program the MIDI map:

1. Make sure you're in Normal Operating mode, and then enter the Program MIDI Map function by pressing the **MAP** key. The **MAP** LED illuminates, and the **SYSTEM** display shows a MIDI program change number (see figure below).

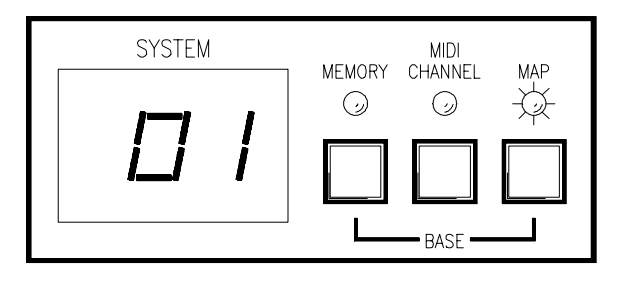

- 2. Enter a different MIDI program change number (if desired) using the number keys.
- 3. Press the **MEMORY** key. The **MAP** LED remains lit, the **MEMORY** LED flashes. The **SYSTEM** display shows the Stored Memory that the MIDI program change entered in step 2 will recall. (See figure below.)

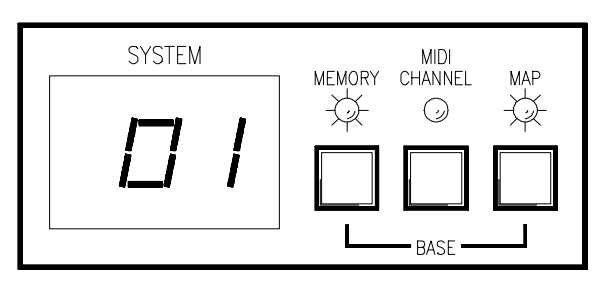

- 4. Enter a different Stored Memory number, if desired, using the number keys.
- 5. Repeat steps 1-4 until all desired map entries are programmed.
- 6. Press **MEMORY** to return to Normal Operating mode. The **MAP** LED turns off, the **MEMORY** LED stops flashing.

## **SYSEX**

As mentioned earlier, there are two SYSEX options that can be enabled for remote programming, monitoring of MPE parameters, and sharing of data. Wise use of these options is very important since large amounts of MIDI data can be pumped into your MIDI system if you're not careful.

The three SYSEX options are Device ID, Key Scan Echo, and Parameter Echo.

## **Setting The Device ID**

Each MPE in a system is assigned a unique device ID. This ID allows two MPE's to communicate on the same MIDI bus as millions of other MPE's. Any two or more MPE's with the same device ID recognize each other. MPE's with different device ID's ignore each other.

A special "ALL" (universal) device ID is also available. Devices assigned to the universal ID will talk to everybody. An MPE assigned to the universal ID receives messages sent with *any* device ID. *Any MPE* (regardless of it's own device ID) receives messages transmitted with the universal ID.

To assign a device ID to an MPE:

1. Make sure you're in Normal Operating mode, and then enter the Set Device ID function by pressing **F-DEVICE**. The **FUNCTION** LED illuminates, and the **DEVICE** LED flashes to verify that you're in the Set Device ID function (see the figure below). The **SYSTEM** display shows the current device ID.

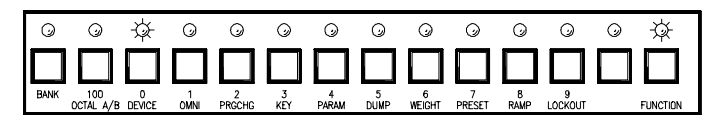

- 2. Enter the desired device ID ( **1-127**) using the number or **UP/DOWN** keys. Entering number **128** (or scrolling to it) assigns the unit to device ID al 1 (universal).
- 3. Press **F-DEVICE** to return to Normal Operating mode when you're finished. The **FUNCTION** and **DEVICE** LED's turn off.

Now that your MPE has an identity, it can talk to the outside world, via MIDI SYSEX. Two types of SYSEX messages can be enabled for transmission, Key Scan Echo and Parameter Echo.

#### **Key Scan Messages**

Key scan messages carry the status of the MPE front panel. If the Key Scan Echo option is enabled, any time you press or release a key on the MPE, it sends a number corresponding to that key out the MIDI OUT port. Any MPE of the same model, as long as the MIDI channel and device ID match properly, accepts these messages and processes them as if those keys are pressed its own front panel. In this way, one MPE can be configured as the master controller over any number of slaves. When an MPE is in lockout, received key scan messages are subject to the same restrictions as keys pushed on its own front panel.

To avoid the possibility that a key press is transmitted to another MPE, and the release of that key is not (if you unplugged the MIDI cable before the key was released, for example), MPE's receiving key scan messages assume the key presses are valid for ten seconds only, before automatically releasing them. If you are holding the **UP** or **DOWN** keys to scroll through Stored Memories for more than ten seconds, the receiving MPE(s) only recognize this "phantom key press" for ten seconds before releasing.

#### **Parameter Echo messages**

Parameter Echo messages inform the outside world of MPE parameter changes. If the Parameter Echo option is enabled, any change to an equalizer, expression or system parameter is transmitted to the MIDI world and processed by other devices tuned to the same MIDI channel and device ID.

Obviously, program change commands, Key Scan Echo, and Parameter Echo can carry redundant information. For example, if you recall a new Stored Memory with all three of these options turned on, the MPE sends a MIDI program change command, the key presses to perform this operation, and the parameters resulting from this program change command. Any one of these messages, alone, could suffice. Use these options with discretion.

If MIDI devices other than MPE's are to change programs, then you need to send them program change commands. If you want remote MPE's to indicate the same key presses (i.e., you want a light show), then you need to send them key scan messages. If you want to send the explicit parameters then you need to send parameter messages.

To slave two or more MPE's together, it is generally recommended you program one MPE (the master) with all the desired parameters. Once this master MPE is completely programmed, dump these settings to the slaves (as explained later). Enable MIDI Program Change Output on the master, and turn off Key Scan Echo and Parameter Echo. When you recall Stored Memories from the master, MIDI program change commands instruct the slaves to recall their internal Stored Memories (which you pre-programmed with the desired contents above).

If you need to send new parameters to the slaves, turn MIDI Program Change Output off, Parameter Echo on, and then enter the changes on the master. They will echo to the slaves. Try to adopt the habit of disabling the MIDI output options you don't need.

Further details on the MPE SYSEX implementation are covered in Rane documents:

 $\Box$  MPE 14 MIDI System Exclusive Implementation

 $\Box$  MPE 28 MIDI System Exclusive Implementation

You may obtain these documents by contacting the factory.

Enabling Key Scan Echo and Parameter Echo is straightforward. Details are covered below.

## **Enabling Key Scan Echo**

1. Make sure you're in Normal Operating mode, then enter the Set Key Scan Echo function by pressing **F-KEY**. The **FUNCTION** LED illuminates, and the **KEY** LED flashes to verify that you are in this function (see the figure below). The current Key Scan Echo status appears in the **SYSTEM** display (ON or Off).

#### 0 0 0 0 0 \$ 0 0  $\begin{array}{ccccccccccccccccc} \circ & \circ & \circ & \circ & \circ & \circ \end{array}$ 敚  $\odot$ 001 UUUUUUUUUU 100 0 1 2 3 4 5 6 7 8 9<br>OCTAL A/B DEVICE OMNI PRGCHG KEY PARAM DUMP WEIGHT PRESET RAMP LOCKOUT

- 2. Use the **UP** or **DOWN** key to toggle the status of Key Scan Echo on or off.
- 3. Press **F-KEY** to return to Normal Operating mode when you are finished. The **FUNCTION** and **KEY** LEDs turn off.

## **Enabling Parameter Echo**

1. Make sure you're in Normal Operating mode, then enter the Set Parameter Echo function by pressing **F-PARAM**. The **FUNCTION** LED illuminates, and the **PARAM** LED flashes to verify that you are in this function. The current Parameter Echo status occupies the **SYSTEM**  $display (on or off).$ 

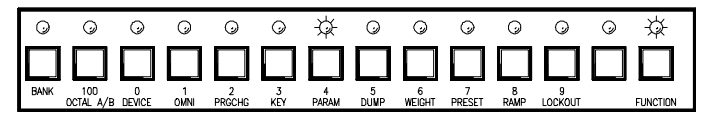

- 2. Use the **UP** or **DOWN** key to toggle the status of Parameter Echo on or off.
- 3. Press **F-PARAM** to return to Memory mode when you are finished. The **FUNCTION** and **PARAM** LED's turn off.

## **Dumping The MPE Memory Via MIDI SYSEX**

The MPE dumps (transmits) the contents of its Working Memory, Stored Memory, or MIDI map in the form of a MIDI SYSEX message at your command. A device tuned to the same MIDI channel and device ID will receive the dump. This is particularly useful if you wish to save the contents of an MPE's memory, or to fill one MPE with the exact memory contents of another.

To dump MPE memory:

1. Make sure you're in the Normal Operating mode, and then enter the Dump Memory function by pressing **F-DUMP**. The **FUNCTION** LED illuminates and the **DUMP** LED flashes, indicating you are in this function (see the figure below). The **SYSTEM** display indicates the default parameters the MPE will dump.

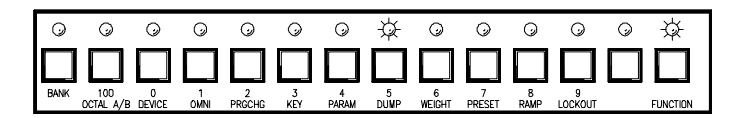

- 2. Use the **UP** or **DOWN** key to choose which of the MPE parameters you wish to dump. They will be displayed as  $\text{CuR}$  (CURRENT Working) Memory), all (all of Stored Memory), or map (MIDI map).
- 3. Once you have selected the parameters for regurgitation, press **F-DUMP** to execute the dump and return to Normal Operating mode, or the **MEMORY** key to abandon the dump and return to Normal Operating mode. The **FUNCTION** and **DUMP** LED's turn off.

Since there is a lot of Stored Memory, the all dump takes approximately two seconds to complete.

The all  $\mathsf I$  dump is executed in four pieces, each one about 1200 bytes long. If your receiving device can not handle a 1200 byte message, then you must send Stored Memory manually. This is accomplished by recalling each Stored Memory, one at a time, and storing it back to the same spot with Parameter Echo on. Parameter Echo sends the new Stored Memory via MIDI SYSEX. This may be tedious, but it's the receiving device's fault. MPE's handle the entire data burst with no problem.

If you want to send all three sets of parameters (Working Memory, Stored Memory, and MIDI map) execute each dump individually.

An MPE receives a memory dump only if the MIDI channel and device ID on each unit match, just as with any other MIDI SYSEX message. The dumper and dumpee must be the same model.

That about does it for operation of the MPE. If you followed everything we've discussed so far, you are well on your way to becoming a Zen master ninja MPE operator.

## **RPS 4 Remote Program Selector**

In some applications, it may be desirable to switch the MPE programs from a remote location, without the use of a computer or MIDI controller. A simple switch to change programs can also make operation a lot easier for the non-technical person who may be responsible for operating the sound system. The RPS 4 comes to the rescue.

Simply, the RPS 4 converts contact closures to MIDI program changes. Depending on your requirements, the RPS 4 can generate up to 16 program changes (1-16). These MIDI program change commands can simultaneously change your EQ curve(s) on your MPE and/or any other MIDI controlled device in your system. The sound equipment can then be locked up in a rack somewhere else, possibly minimizing cable runs and curious fingers. Presets can be made for different program material, occupancy changes, different mics or placement, music or speech. The switch can be located away from the

equipment rack. With the Rane FVL 22 Remote Volume Level controller and the RPS 4, continuous volume and EQ presets can be controlled by a couple of knobs on a wall plate or in a lectern!

The wiring diagram for a simple two program selector is shown below. This will toggle between programs 1 and 2.

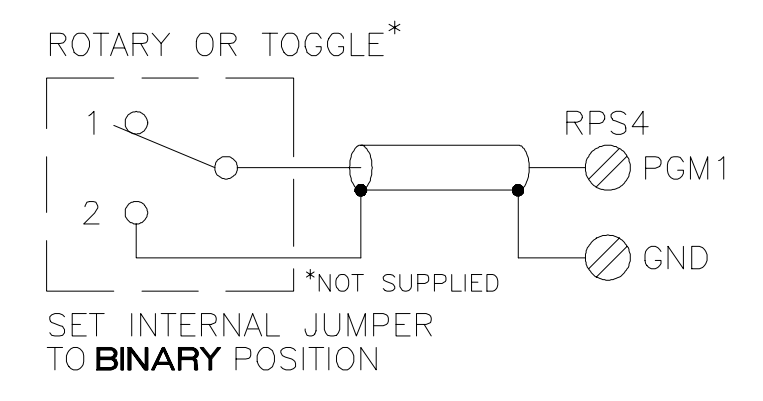

The Rane **RWS 4** is a four position wall mount switch designed to fit a 75 ohm coax wall plate. It will supply four program changes to the MPEs using any 3 conductor cable. Here's an actual size drawing along with the wiring diagram.

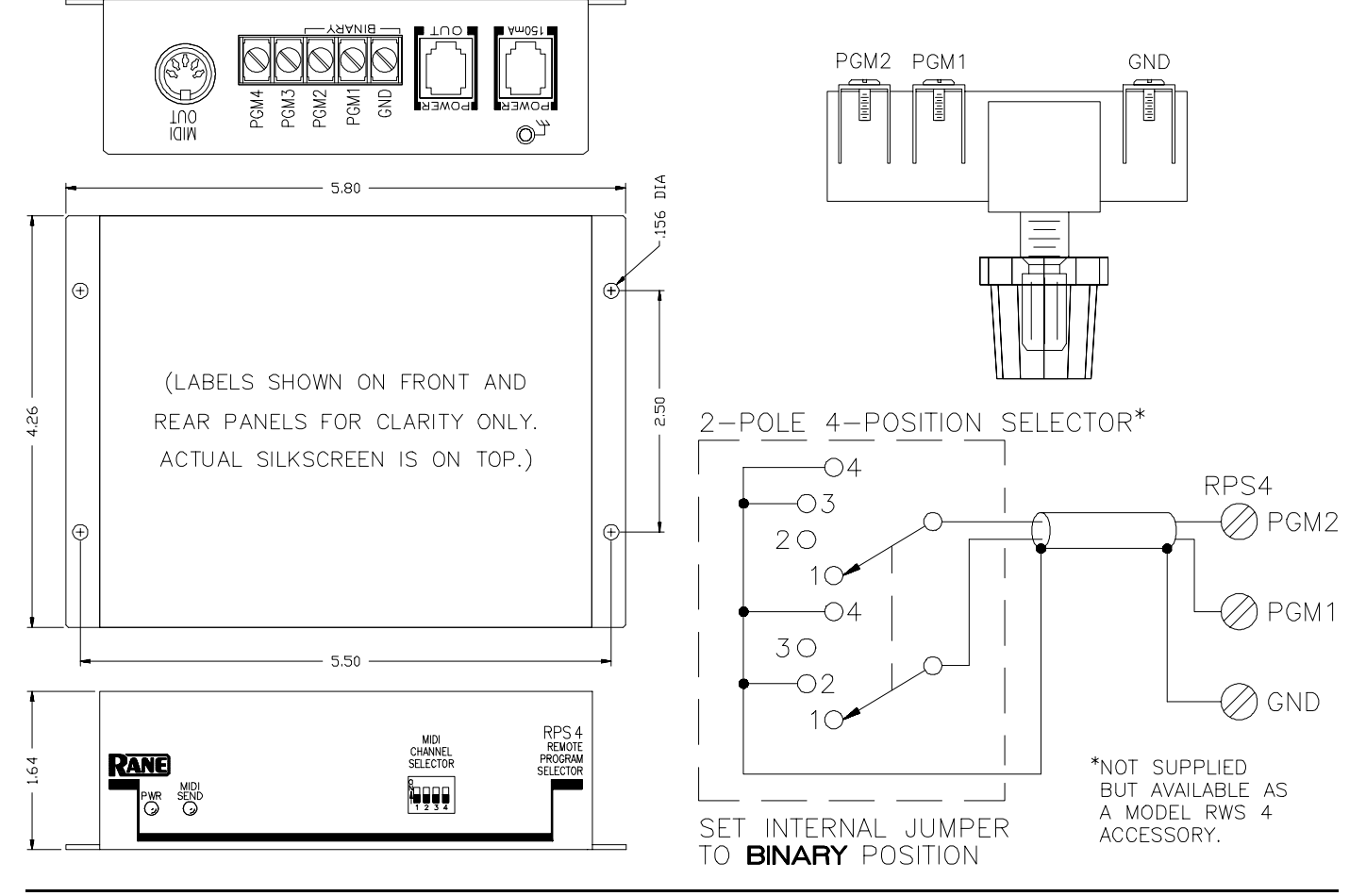

18 Rane MPE Users Guide

Here is a wiring diagram to use with momentary contact pushbuttons with optional LED indicators. This idea can be used for 2, 3 or 4 program changes.

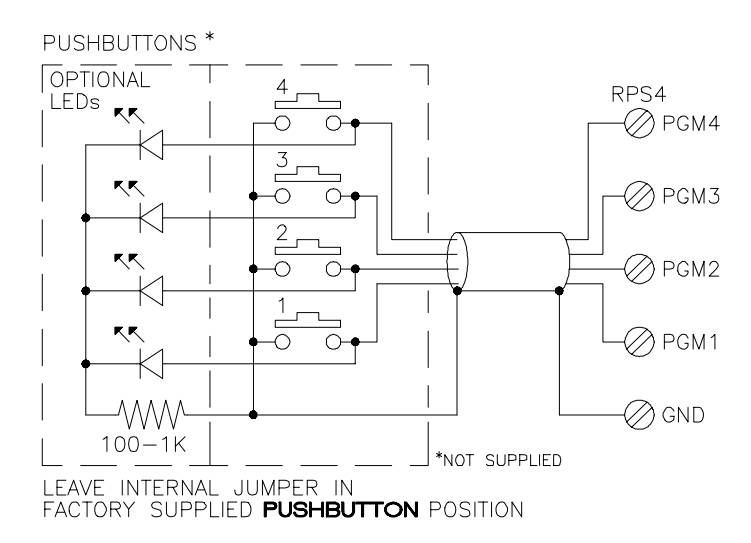

Using a binary encoded switch, 16 MIDI program changes can be activated. A four pole, sixteen throw switch can also be used. A switch with fewer positions (such as an eight throw switch) may be used by omitting the extra connections.

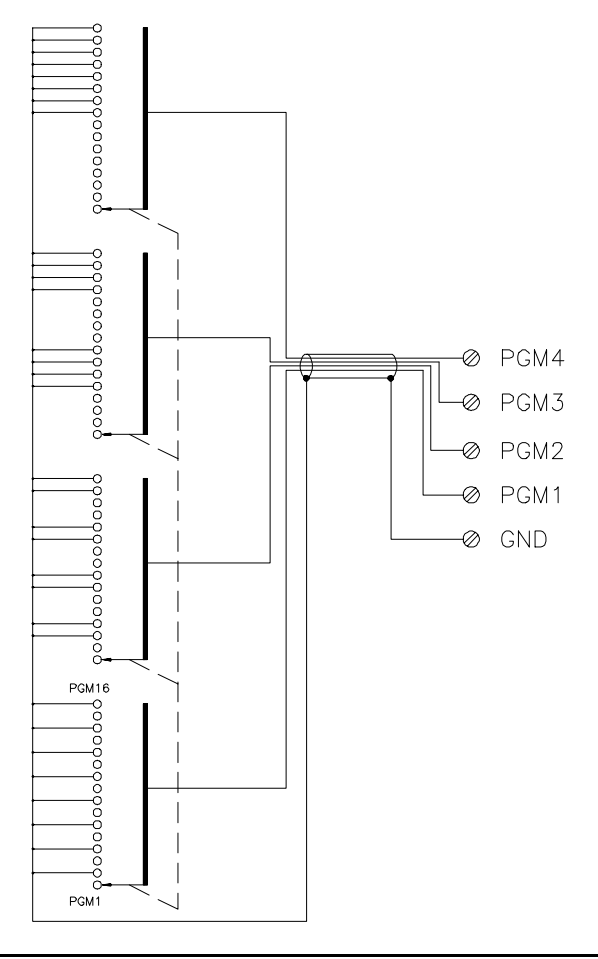

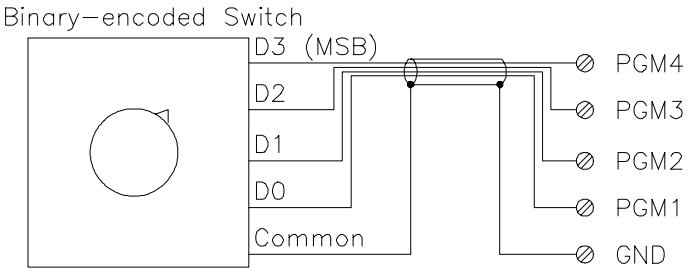

Use of the RPS 4 is pretty obvious and shouldn't present any problems. Here is a short check list:

- 1. Connect a MIDI cable (standard 5-pin DIN) between the **MIDI OUT** jack on the RPS 4 and the **MIDI IN** jack on the MPE. When controlling more than one MIDI unit at a time, connect the RPS 4 **MIDI OUT** jack to the **MIDI IN** jack on the first MPE, then connect the **MIDI THRU** jack from the first MPE to the **MIDI IN** jack on the second MPE, and so on. *(Do not use the MPE MIDI OUT jacks. MPE MIDI OUTs won't carry the program change.)*
- 2. If controlling an MPE, disconnect the power supply cable from the red **POWER** jack on the MPE and reconnect it to the **POWER** jack on the RPS 4. Next, using the cable supplied, connect the **POWER OUT** jack on the RPS 4 to the MPE's red **POWER** jack. *All other applications require using the optional Rane RS 1 remote power supply (NOT SUPPLIED). Connect the RS 1 to either red POWER jack.*
- 3. Use the **MIDI CHANNEL SELECTOR** to set the desired channel. All units being controlled must use the same MIDI channel. Refer to the diagrams on the top of the RPS 4 for the correct switch settings.
- 4. The final step is wiring up the switches. Refer to the diagrams above for several choices. The RPS 4 works with all types of switches.

Note there is an internal jumper option labelled **BINARY** or **PUSHBUTTON** . All RPS 4s are shipped with this jumper installed in the **PUSH-BUTTON** mode. As the name implies, this is the correct position when using momentary pushbuttons to change programs. Changing the jumper to the **BINARY** position allows using the minimum number of interconnecting wires. Sometimes this represents a significant cost savings and convenience.

## **MPE Computer Software**

There are some advantages to programming the MPE's from a computer. Programs can be saved on disk and backed up for security, and the MPE front panel controls locked out if necessary. Because of the compact rack height of the MPE, it is difficult to provide a readable graphic display of the total response curve as found on normal graphic equalizers. A computer allows you to see the actual response of the entire graph you are working on. This is even more accurate than literal slider position on a graphic equalizer because the actual response from the interloping filters is correctly drawn. The smooth response of interloping filters is apparant when "tweaking" an adjacent band to nudge the center frequency of a lobe where you want it.

The graphic screen allows control by either adjusting each slider just like a regular graphic EQ, or by typing in specific values using the number pad on a PC. The control screen allows changing of level, memory #, device #, channel #, and ramp value, along with all numeric filter values.

Your PC must have a midi interface installed to be able to communicate with your MPE. If you have a PC with card slots, an MPU-401 midi interface card will need to be installed in your PC. After connecting MIDI cables (the MIDI out of the MPE goes to the MIDI in of the MPU-401, and vice-versa), load MPE28.EXE or MPE14.EXE depending on the MPE you are using.

If you are using a laptop or don't have room for a card, you can use a little box called a Midiator™ attached to your COM1 serial port. After connecting MIDI cables both directions, load MPE28SER.EXE or MPE14SER.EXE depending on your MPE. The Midiator is available from Key Electronics TEL (800) 533-MIDI).

When the program boots, it checks to see if you have an operating MIDI interface installed. It then attempts to turn Omni Mode off, Key Echo on, Parameter Echo on, and Program Change on. If all is well, the following key commands are activated:

## **Left & Right Arrow Keys:** Move the cursor across the screen.  **Up & Down Arrow Keys:** Change the current active parameter. **Home & End Keys:** Skip towards beginning and end of bands.  **Page-Up Key:** Set active parameter to its maximum level. *E* Page-Down Key: Set active parameter to its minimum level. *<u>Insert Kev:</u>* Set active parameter to 0 (dB). **+/- (number) <Enter>:** Direct Entry (most parameters):  $press + or -$ , 1 to 3 digits, and <Enter>. **Ctrl F10** <**Control + F10>:** Flatten EQ curve for one channel. **Enter** <**Enter**> (cursor on memory no.): Storing the working memory: With the cursor on MEMORY, press <Enter>. Press <Enter> again to store to the current memory. Or change the current memory number and press <Enter> again to store the patch.  **F1:** Switch between Control and Graph screens.  **F2:** Save all MPE Stored Memories to Disk.  **F3:** Recall all MPE Stored Memories from Disk.  **F5:** Stop MPE front panel display of computer cursor position until program is restarted. Escape: Out to this screen & to exit the program. The MPE 14 graph screen is shown at the top of

the following page, and the control screen is shown at the bottom. This DOS program is supplied at no charge from the Rane factory (by request). For Macintosh™ users, Opcode Systems has a Galaxy librarian for the MPE series.

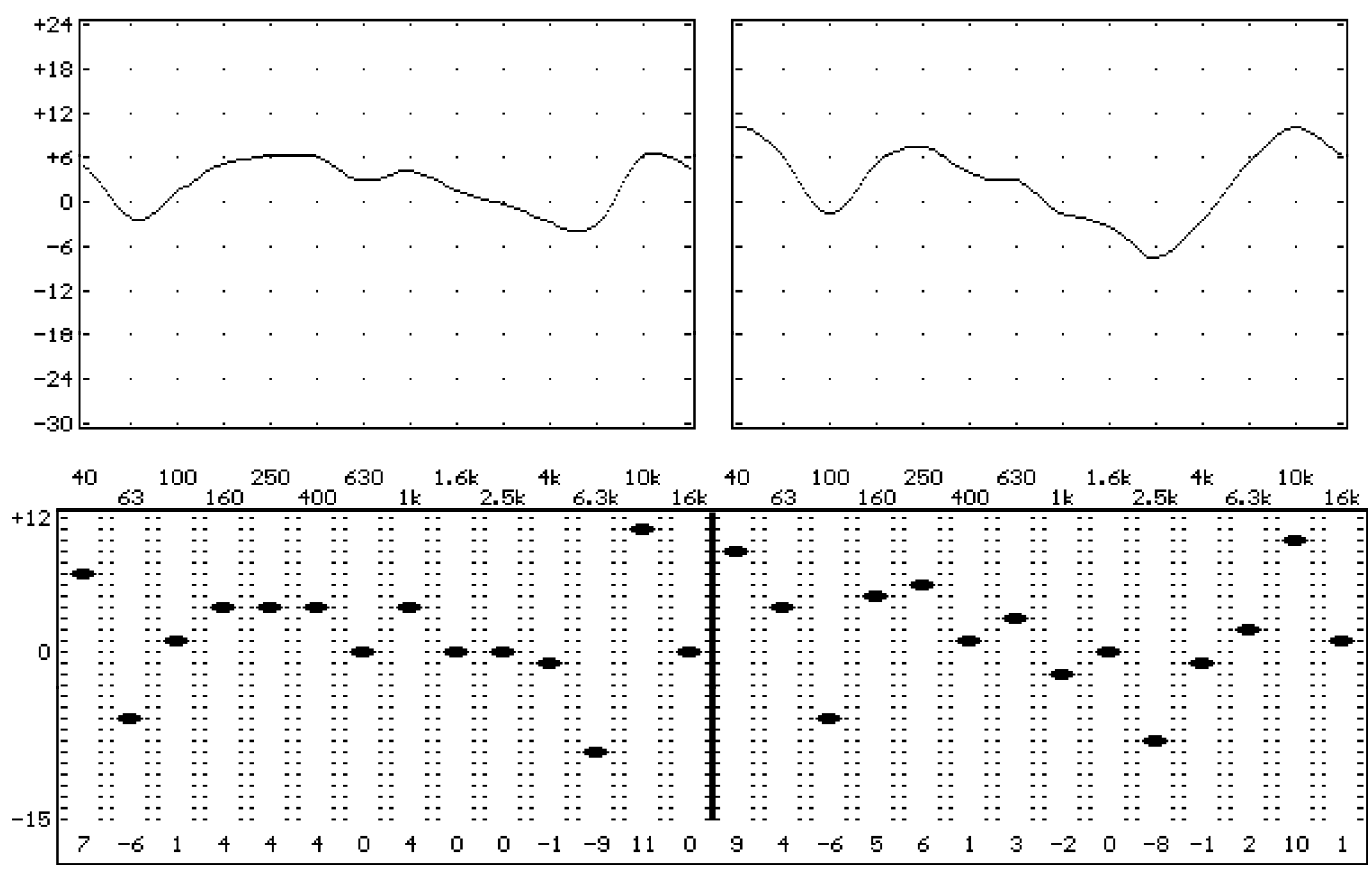

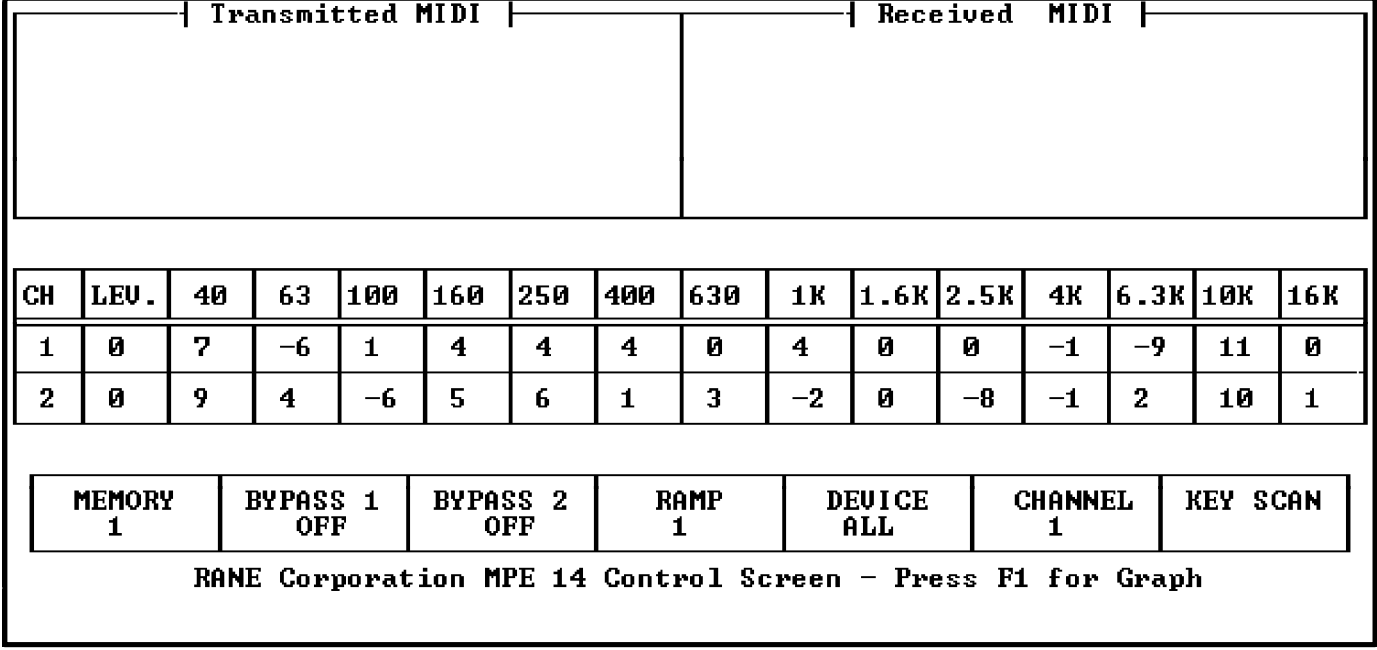

## **Applications**

Now for the fun part, *using* the MPE. The MPE hooks up to other audio equipment just like a standard graphic equalizer. Audio goes in the audio input and comes back out the audio output. Don't forget to connect power to the MPE.

There are an endless variety of MIDI setups that could accommodate the MPE. A few simple ones appear below. In all cases, the **MIDI OUT** of one device connects to the **MIDI IN** of another device. **MIDI THRU's** are used for daisy-chaining, but should not be used to connect more than four devices together. If you need to connect more than four devices, use a MIDI Thru box (splitter).

If you want to bring the **MIDI OUT's** of more than one MPE to a single device, then you need a MIDI Merger. MIDI Mergers take two or more MIDI cables and combine them to one. Never try to use a Y-connector to combine two or more MIDI cables. It won't work.

With these basic ground rules in mind, here are some typical setups.

#### **Example 1:**

One MPE connected as a slave to a MIDI keyboard. Note that any MIDI device could be substituted for the keyboard.

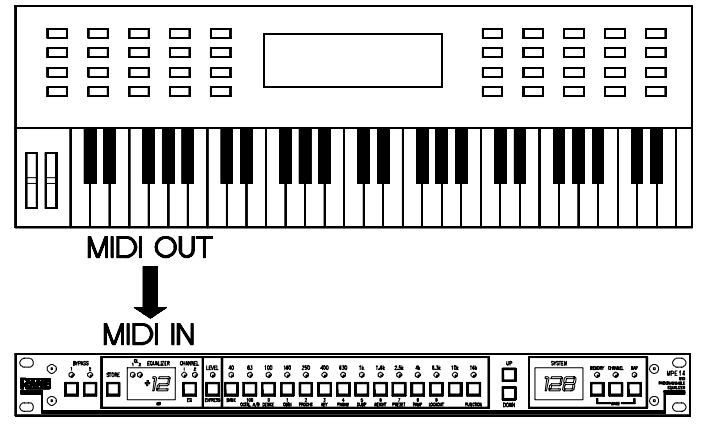

The keyboard sends MIDI program change commands to the MPE. It also sends MIDI channel pressure aftertouch or continuous controller data for the Expression feature.

## **Example 2:**

Two MPE's in master-slave configuration.

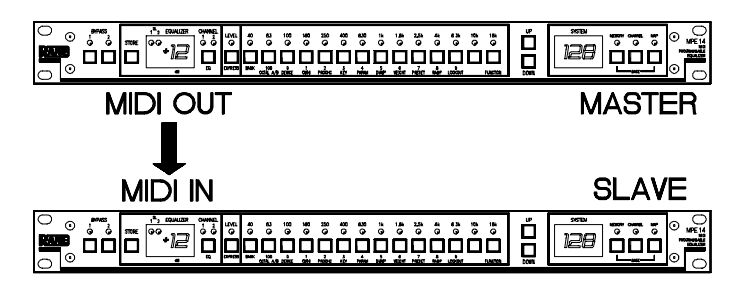

Notice that the **MIDI OUT** of the master is connected to the **MIDI IN** of the slave. With Key Scan Echo and/or Parameter Echo enabled on the master, key presses and/or parameter changes are transmitted to the slave.

## **Example 3:**

Master-slave configuration with 4 slaves, using **MIDI THRU's**.

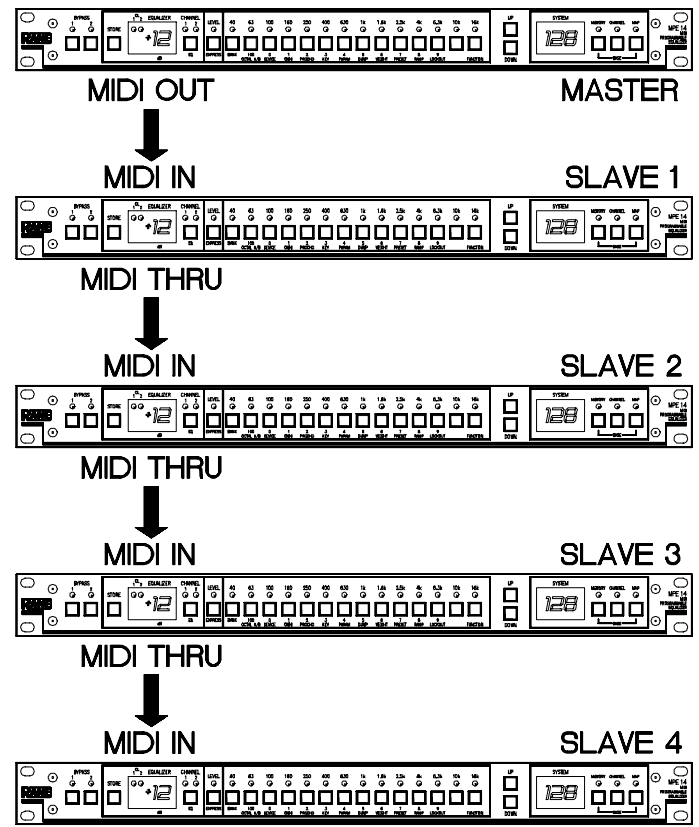

As in example 2, with the proper SYSEX echo option enabled, the master controls the slaves.

Each slave is given a different device ID. The master communicates with each slave independently by adjusting its device ID to match each slave.

Only use **MIDI THRU's** with 4 or less slaves.

## **Example 4:**

Master-slave configuration with 3 slaves, using a MIDI Thru box.

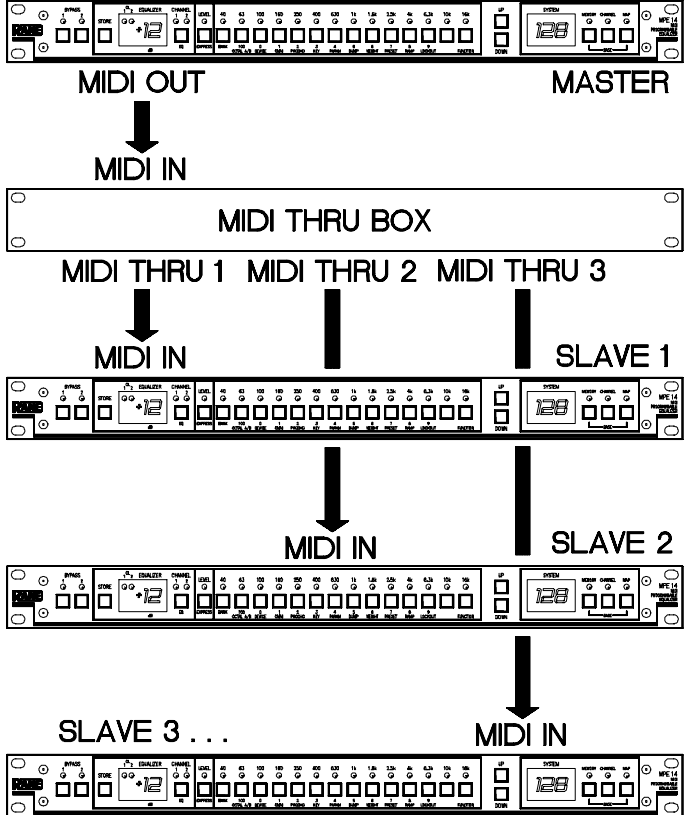

This setup is similar to example 3, with the addition of a MIDI Thru box to increase the number of possible slaves. Although only three slaves are shown, any number may be used (limited by the number of outputs on the MIDI Thru box).

## **Example 5:**

Remote wall switch control of program changes.

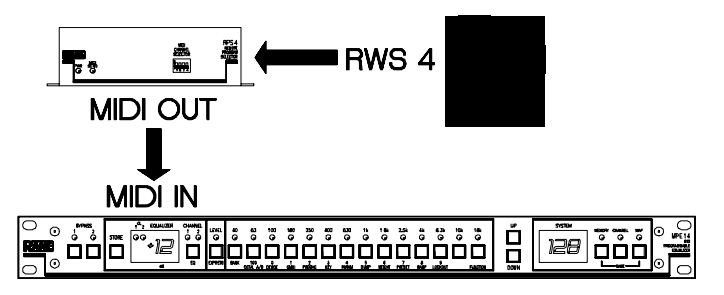

The RWS 4 is a simple 4 position switch that sends contact closures to the RPS 4. Contact closures are converted to MIDI program change commands. This configuration allows MIDI programs 1- 4 to be remotely activated, while the MPE remains in Lockout Mode. See page 18 for RPS 4 details.

## **Example 6:**

Computer-controlled system with MIDI Merger.

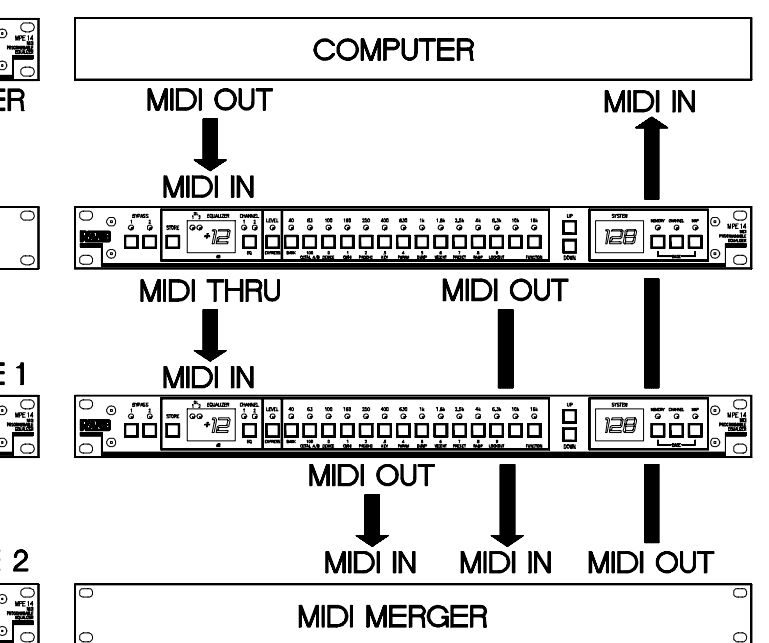

The computer sends data to both MPE's. The MIDI OUT of each MPE is merged and returned to the computer's MIDI IN. In this system, the computer can establish two-way communication with both MPE's. With a Merger capable of more than two MIDI IN's, more MPE's could be supported.

The computer could also be a MIDI sequencer or other MIDI system controller.

## **Battery Maintenance**

The MPE contains a battery to keep the memory alive during power down. The battery should last five years, as long as you abide by the following tips:

- $\Box$  Keep your MPE in a cool place. Battery life takes a dive when it gets hot.
- $\Box$  Keep your MPE powered from the power supply as much as possible. As long as the MPE has power, it doesn't use the battery.

The battery should be checked every year or so. This can be carried out at any Rane warranty station. If the battery needs replacement, do not attempt to do it yourself. Take it to the nearest Rane warranty station, or call the factory for instructions. Failure to do so may result in loss of all Stored Memory.

# **Troubleshooting**

The MPE really does work, we promise. But that's what they all say, right? In this section we provide some guidelines to aid you in troubleshooting your system in the case that it does not perform the way you expect it to.

Obviously, the assumption here is that all your equipment works. The MPE will not talk to MIDI equipment that isn't turned on, doesn't do what it's supposed to, or isn't connected properly. If your system doesn't work, the first thing you should do is check all your cables and verify that the proper connections have been made. In 90% of the cases, this will eradicate your problems. If you've checked your cables, and the system still doesn't work, read on.

## **Problem:**

The MPE is powered up, but no lights come on and it doesn't respond to key presses.

## **Troubleshooting:**

- 1. Is the MPE really powered up? Verify that both ends of the remote supply are plugged in.
- 2. Does the MPE pass audio? (Try bypass.)
- **Y**—The MPE has power if it passes audio. Disconnect MIDI (in case garbage is pouring in and preventing the MPE from servicing its user interface) and power it up again.
- **N**—If no audio passes, the MPE does not have power. Check your connections.

## **Problem:**

The MPE does not pass audio.

## **Troubleshooting:**

- 1. Is the MPE plugged in? Verify that LEDs are lit, and that the unit is operating.
- 2. Are the audio cables connected to the proper inputs and outputs?
- 3. Try Bypass. If the MPE does not pass audio in Bypass, it either has no power or the cables are improperly connected.
- 4. Are all the Bands and overall Level set for large cut? It is conceivable that you could have up to 40 dB of attenuation through the unit if all Bands and overall Level are set for maximum cut.

## **Problem:**

The MPE does not respond to the keypad. **Troubleshooting:**

- 1. Is the MPE locked out? Check for an error message ( $\angle$ .0.1 or  $\angle$ .0.2) when you press a key. If you get the error message, then you are locked out. See the detailed operating instructions to learn how to remove the MPE from Lockout.
- 2. Is the MPE receiving Key Scan messages? If so, it could possibly be timing out a MIDI key press that wasn't accompanied by a MIDI key release. The MPE will time out and return control to the front panel after ten seconds if no MIDI key release command is received. To test this for condition, disconnect the MIDI IN cable, wait for ten seconds, and then try the keypad again.

## **Problem:**

The MPE doesn't receive MIDI program change commands.

### **Troubleshooting:**

- 1. Is the MIDI cable plugged in correctly? The MIDI Out of the transmitting device should be connected to the **MIDI IN** of the MPE. MIDI cables should not exceed 50 feet in length. If your cable is longer than this, try a shorter one.
- 2. Is the transmitting device properly configured to transmit MIDI program change commands? Verify that the MPE is receiving these messages.
- 3. Is the MPE set to the correct MIDI channel? Both the transmitting device and the MPE must be set for the same MIDI channel, or the receiving MPE should be in Omni mode (see the detailed operating instructions for details on how to enable Omni mode).
- 4. Is the MIDI map redirecting the received program change command to a different internal Stored Memory?

#### **Problem:**

The MPE doesn't send MIDI program change commands.

#### **Troubleshooting:**

- 1. Is the MIDI cable connected properly? The **MIDI OUT** of the MPE should be hooked to the MIDI IN of the receiving device. MIDI cables should not exceed 50 feet in length. If your cable is longer than this, try a shorter one.
- 2. Is the Program Change Output option enabled? The MPE must be told to output MIDI program change commands. Consult the detailed operating instructions for details.
- 3. Is the MPE set to the correct MIDI channel? Both the MPE and the receiving device must be set for the same MIDI channel, or the receiver should be in Omni mode.
- 4. Is the receiving device properly configured to receive MIDI program change commands? Some devices allow you to disable MIDI program change reception, verify that your device is properly enabled.

## **Problem:**

The MPE doesn't communicate with another MPE via MIDI SYSEX.

#### **Troubleshooting:**

- 1. Verify that both units are set to the same device ID (or at least one of them to the ALL ID) and that they are on the same MIDI channel (or the receiving MPE is in Omni mode).
- 2. Are your MIDI cables hooked up? Check that the MIDI Out of the transmitter connects to the MIDI In of the receiver. Make sure your cables are not over 50 feet in length.
- 3. Are the desired SYSEX options enabled? To transmit key scan messages you must enable the Key Scan Echo option. To transmit parameter message you must enable the Parameter Echo option. See the detailed operating instructions for details.

## **Appendix A: Error Codes**

The MPE scolds you with error codes (on the SYSTEM display) whenever you enter a key press that is invalid. These error codes are defined below.

- Er.1 Entry to mode or function not allowed. This message appears when you try to enter a mode or function from the wrong mode. For example, if you try to access the EQ Edit mode clear function from the Normal Operating mode, you are scolded with this message.
- Er.2 Number out of range. You are trying to enter a number that is too large or small for a particular parameter.
- Er.3 Key undefined in this mode or function. You are pressing a key that is invalid (i.e. unused) for a particular mode or function.
- Er.9 Invalid lockout security code. You typed in the wrong security code.
- L.O.1 Device is locked out at level 1. You may recall a Stored Memory, but you cannot change it.
- L.O.2– Device is locked out at level 2. All keypad entries are disallowed, except the proper unlock procedure.

## **Appendix B: Ramp Details**

*(For advanced users only, not necessary for normal operation)*

Any instantaneous change to the level of a bandlimited audio signal is accompanied by a small overshoot. Aurally, this reveals itself as a "pop". This is a fact of life, as dependable as taxes and death.

When an equalizer creates a rapid level change a small pop is emitted. The bigger or more rapid the change, the bigger the bang. This is not a problem with manually adjusted analog equalizers since it is unlikely that anybody could move a slider fast enough to cause an instantaneous change of level. However, a programmable equalizer changes curves in a matter of microseconds—plenty quick enough to generate an onslaught of thundering snaps, crackles and pops.

The MPE's provide a special control to combat this nemesis, the EQ Ramp. The EQ Ramp constrains curves to change in small increments, programmable in decibel step sizes. This causes the instantaneous curve changes to be small, reducing the magnitude of any overshoots to inaudibility.

Although the EQ Ramp is adjusted in terms of decibel step size, you may wish to determine how much time a curve transition requires. This is not entirely straightforward. The ramp operates in the "decibel step size domain", rather than the "time domain". This appendix delineates the process of translating from the decibel domain to the time domain.

The software internal to the MPE is "multitasking". Concurrent tasks include; scanning the keypad and processing user input, refreshing the LED displays, watching for MIDI, and changing EQ curves. The MPE's CPU is time shared among these tasks. Changes to EQ curves are scheduled in this multitasking environment. Consequently, while a curve changes it must share the MPE's CPU with other active tasks. The result is a variation in the time a curve transition requires. What all this means is the calculations that ensue have a small error tolerance of several milliseconds.

## **Computing EQ Ramp Transition Time**

In the figure below an MPE 14 is in transition between two curves (the heavy lines). The Ramp is set for 2 dB steps, resulting in intermediate curves 1- 5. To compute the total time required for the EQ change you must add up the time required for each step. The number of steps is determined from the band (or overall level) that makes the largest change, divided by the Ramp step size. In this example, the 16 kHz band makes the largest change of 12 dB. The Ramp is set for 2 dB increments, requiring  $12/2 = 6$ steps to execute the EQ change.

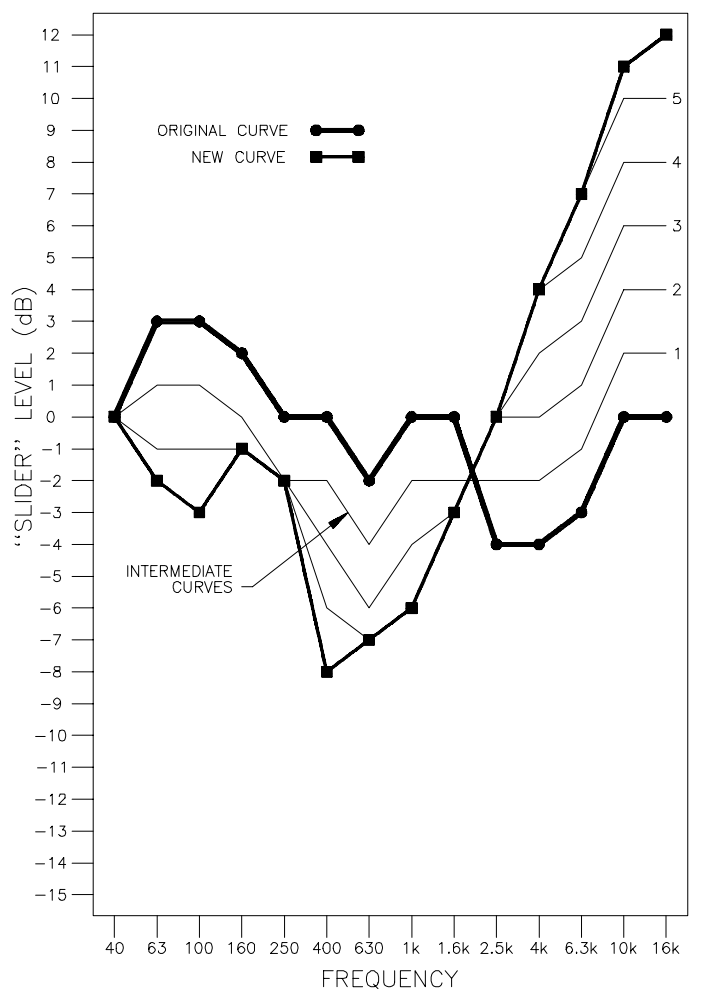

The time required for each step is calculated as follows:

Tstep = (number of bands that change) x Tbc

- +(number of overall levels that change) x Tlc
- + (number of bands and levels that don't change) x Tnc  $+$  Toh

where:

Tnc = Time for EQ band or overall level to not change =  $70\mu s$ Tbc = Time for EQ band to change one step =  $200\mu s$  $Tlc = Time$  for overall level to change one step = 900 $\mu$ s Toh = Time required for overhead per step =  $600\mu s$ 

Now we will calculate Tstep for each of the 6 Ramp steps (assume overall levels are 0dB for both curves, and both channels are identical):

- Tstep  $1 = (26 \times 200 \mu s) + (0 \times 900 \mu s) + (4 \times 70 \mu s) + 600 \mu s$  $= 5.94$ ms
- Tstep 2 =  $(24 \times 200 \mu s) + (0 \times 900 \mu s) + (6 \times 70 \mu s) + 600 \mu s$  $= 5.82$ ms
- Tstep 3 =  $(18 \times 200 \mu s) + (0 \times 900 \mu s) + (12 \times 70 \mu s) + 600 \mu s$  $= 5.04$ ms
- Tstep  $4 = (8 \times 200 \mu s) + (0 \times 900 \mu s) + (22 \times 70 \mu s) + 600 \mu s$  $= 3.74$ ms
- Tstep  $5 = (6 \times 200 \mu s) + (0 \times 900 \mu s) + (24 \times 70 \mu s) + 600 \mu s$ = 3.48ms
- Tstep  $6 = (4 \times 200 \mu s) + (0 \times 900 \mu s) + (26 \times 70 \mu s) + 600 \mu s$  $= 3.22$ ms

Total time =  $5.94 + 5.82 + 5.04 + 3.74 + 3.48 + 3.22$  $= 27.24$ ms

- Step 1: 26 bands (13 per channel) changed. No overall levels changed. The 26 bands that changed required 26 x 200µs. The stationary bands and overall levels required  $4(2$  bands  $+ 2$ overall levels) x 70µs. The software overhead was 600 $\mu$ s. The grand total was 5.94ms.
- Step 2: 24 bands changed, 4 didn't. Two overall levels didn't change. This required (24 x 200µs)  $+ (6 \times 70 \mu s) + 600 \mu s = 5.82 \text{ms}.$

Steps 3-6 were derived similarly.

The time required for the EQ change in the above figure is at least 27.24ms (the actual time is probably 1ms-5ms higher due to competing software tasks).

If the Ramp step size is changed to 1dB, a total of 12 steps is required. Since each intermediate step is unique, simply doubling the time derived with 2dB steps will not yield the correct answer. The additional 6 steps must be computed and added to the above total.

So, unless you really really really really need to determine the exact time a curve transition takes, don't bother. The quickest transition occurs when one band changes in one ramp step. This takes 2.83ms. The longest transition occurs when all bands change 27dB, and overall level changes 24dB, with the Ramp set for 1dB steps (overall levels will be constrained to 2dB steps since this is the smallest overall level increment). This requires 191.7ms. Therefore, all EQ changes will take anywhere from about 3ms to 200ms to execute. The actual time will be a little higher (typically 5%) due to competing software tasks.

#### **Real World Example**

Let's put this into MIDI studio language. Suppose we use the ramp as an effect to cross fade into a new section of a song. We want the fade to end on a given beat. For this example the tempo is 120bpm (beats per minute). Therefore one beat of 4/4 will be 1/2 second (500ms). The sequencer resolves into bar:beat:ticks with 120 ticks per beat (4.2ms between ticks).

We determined that EQ changes take 3ms to 200ms, depending on the details given above. At 4.2ms per tick this translates to approximately 1 to 50 ticks. Therefore the crossfade (program change to the MPE) should begin 1 to 50 sequencer ticks before the "hit".

## **Appendix C: References**

The following references provide further information on interpolating constant-Q equalizers and MIDI.

1. D. Bohn, "Constant-Q Graphic Equalizers," *J. Audio Eng. Soc.* , vol. 34, pp. 611-626 (Sept. 1986).

2. Terry Pennington, *The Rane GE 30 Interpolating Constant-Q Equalizer, Rane Note 117* (Rane Corp., 1987).

3. *MIDI 1.0 Detailed Specification* (International MIDI Association, Los Angeles, 1988).

4. Craig Anderton, *MIDI For Musicians* (Amsco Publications, New York, 1986).

5. Jeff Rona, *MIDI, the Ins, Outs & Thrus* (Hal Leonard Books, Milwaukee, 1987).

6. Bob Moog, "MIDI: Musical Instrument Digital Interface," *J. Audio Eng. Soc* ., vol. 34, pp. 394-404 (May 1986).

7. Bob Moses, Steve Turnidge, *Much Ado About MIDI*, Rane Note 120 (Rane Corp.,1989).

8. Ray Miller, Bob Moses, *MPE's Adopted By Wolves, Rane Note 125* (Rane Corp.,1990).

# **Appendix D: MPE 14 Factory Presets**

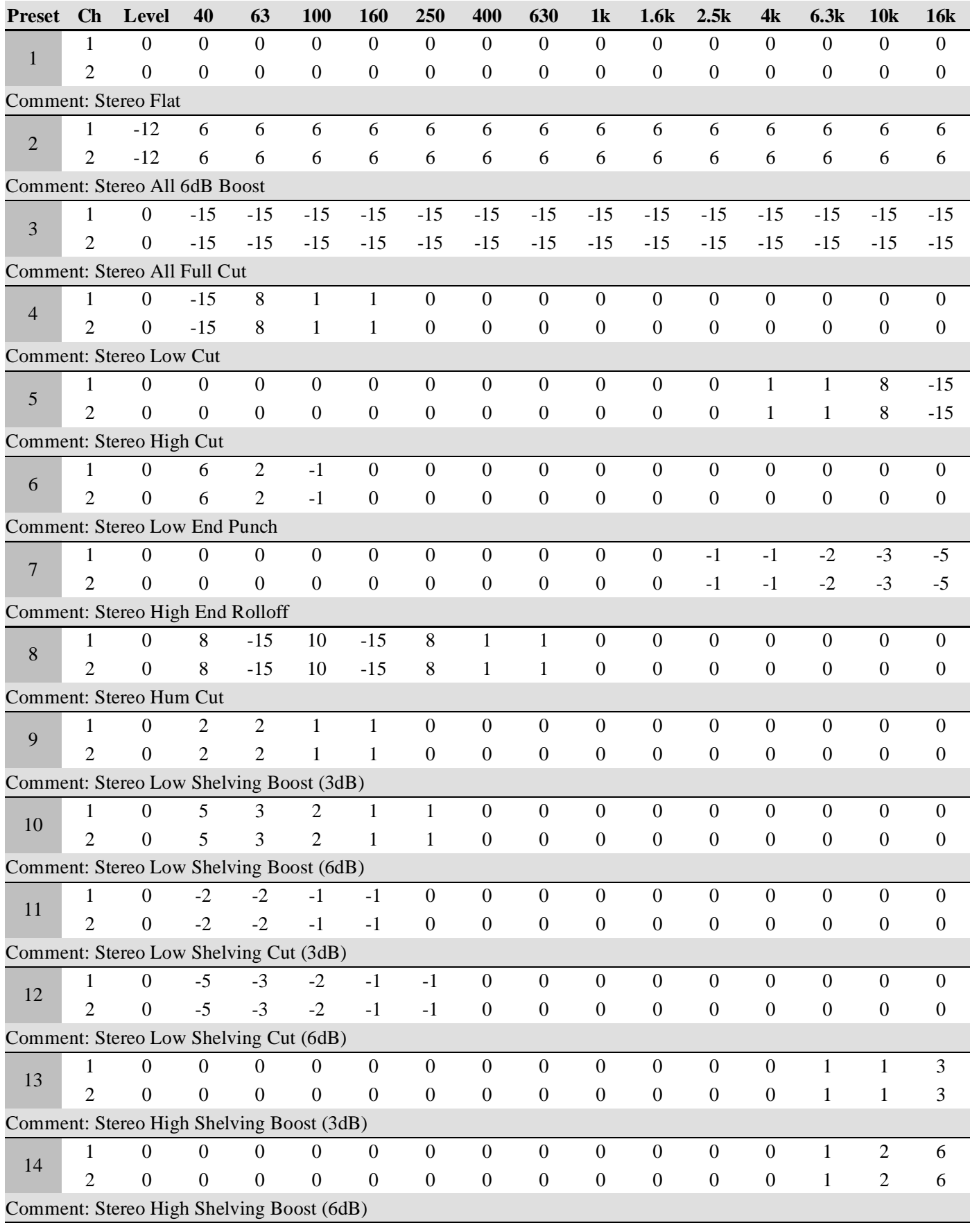

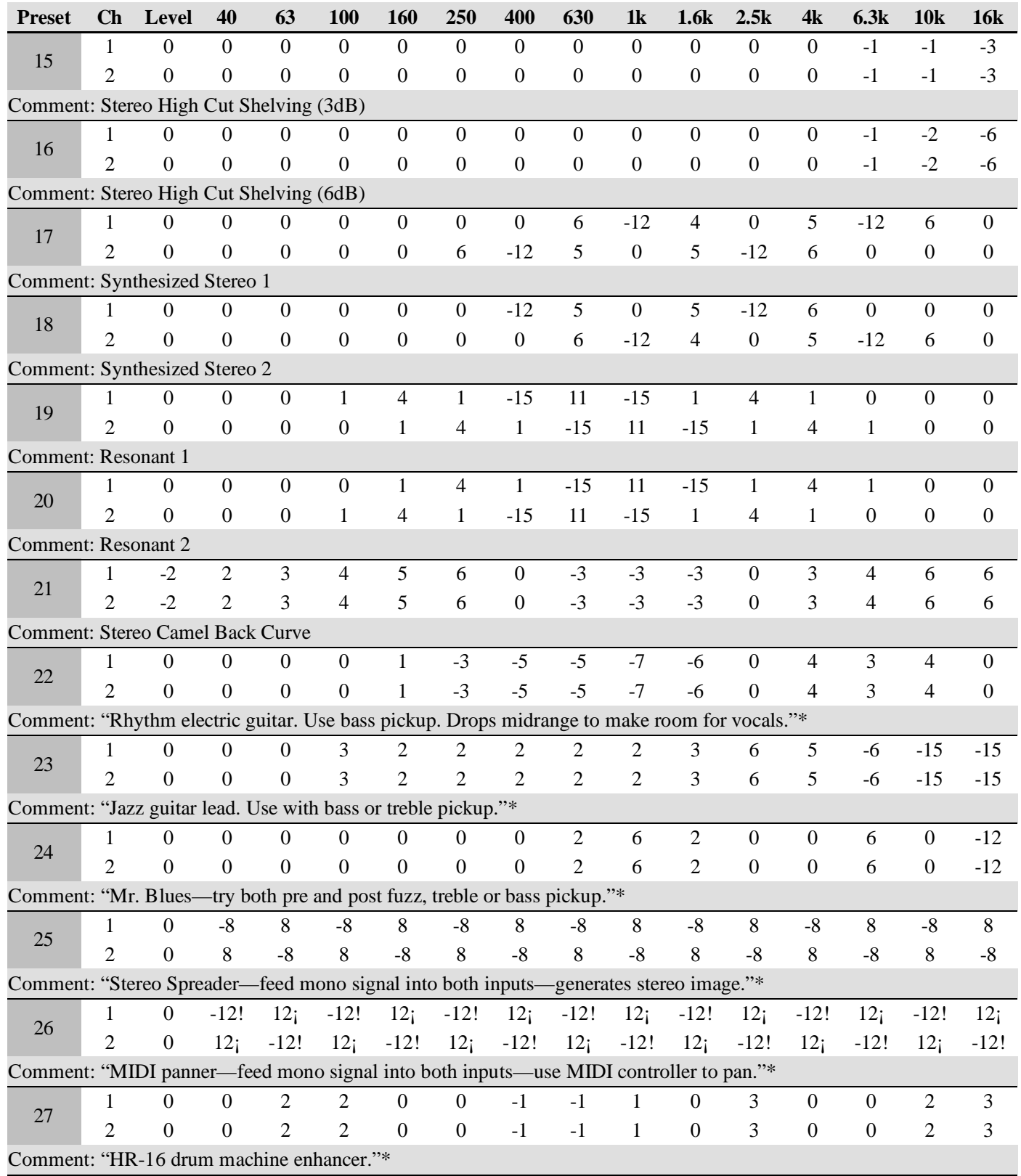

\* Presets courtesy of Craig Anderton.

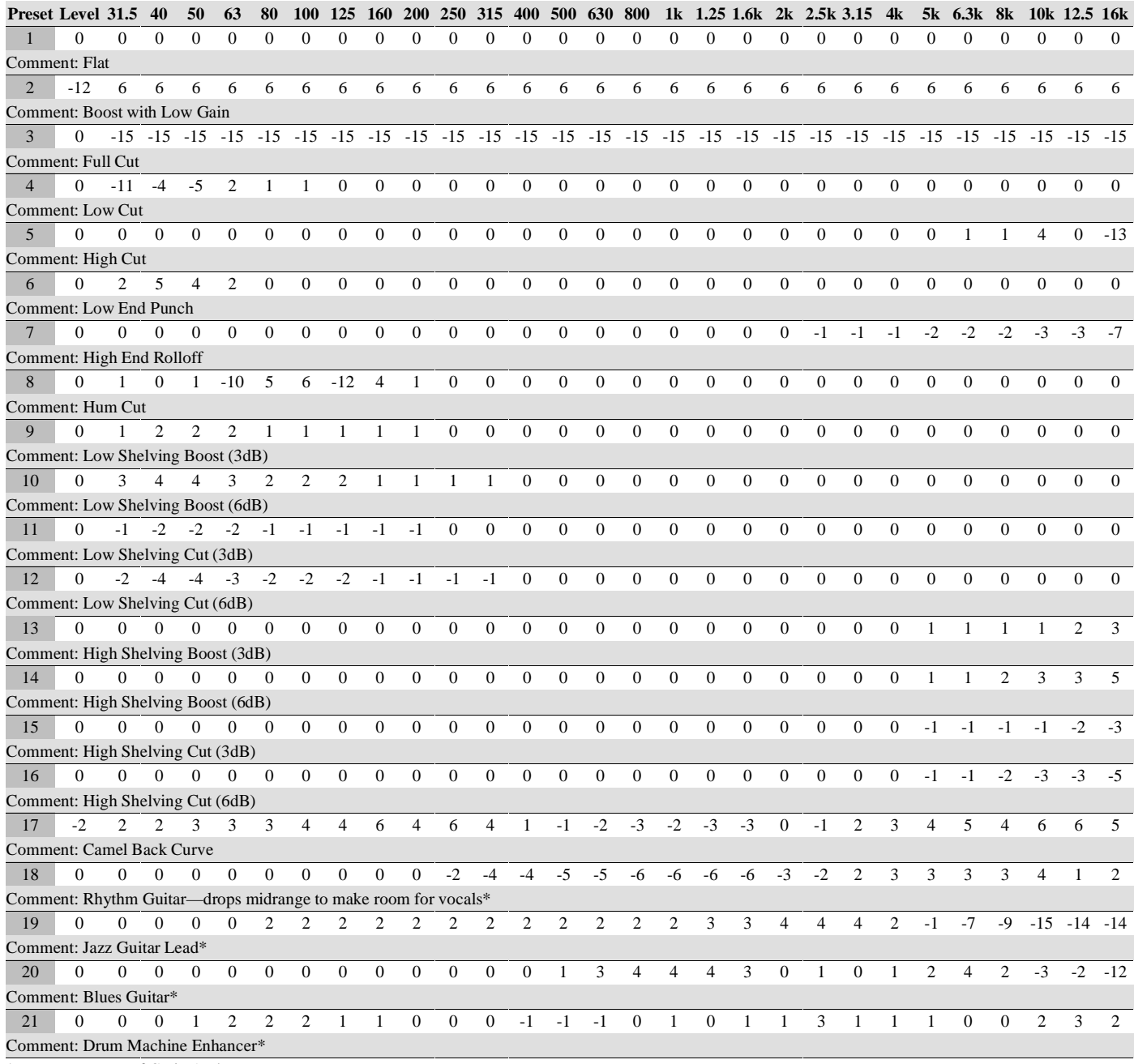

\*Presets courtesy of Craig Anderton

# **Index**

## $\mathsf{A}$

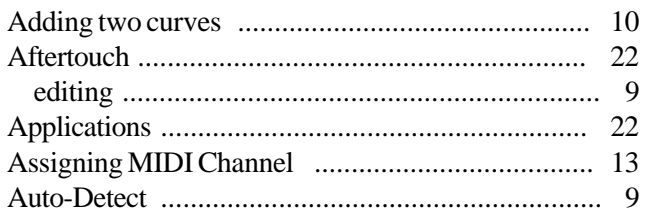

## $\overline{\mathbf{B}}$

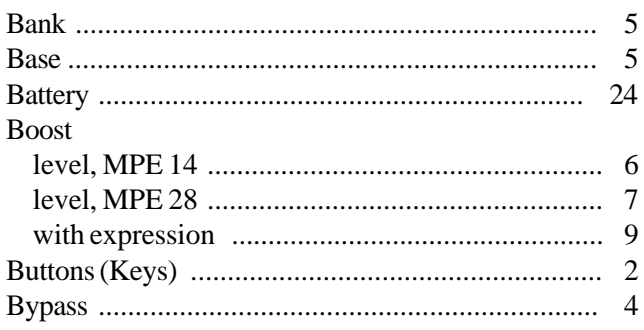

## $\mathbf c$

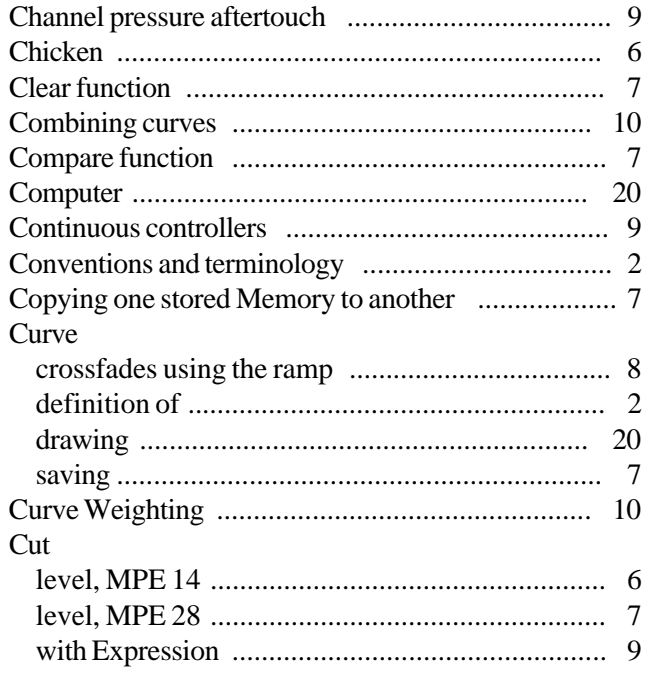

## D

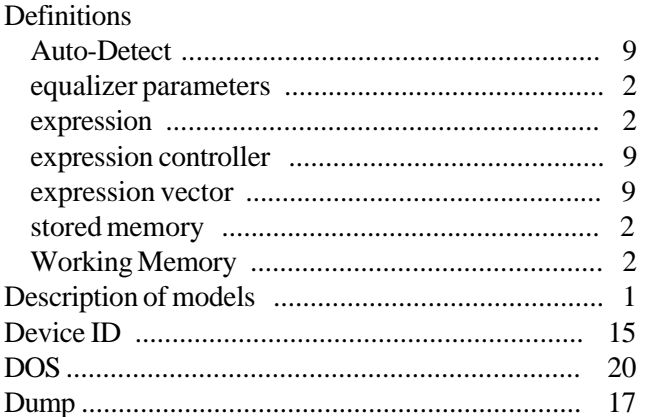

## $\mathsf{E}% _{T}$

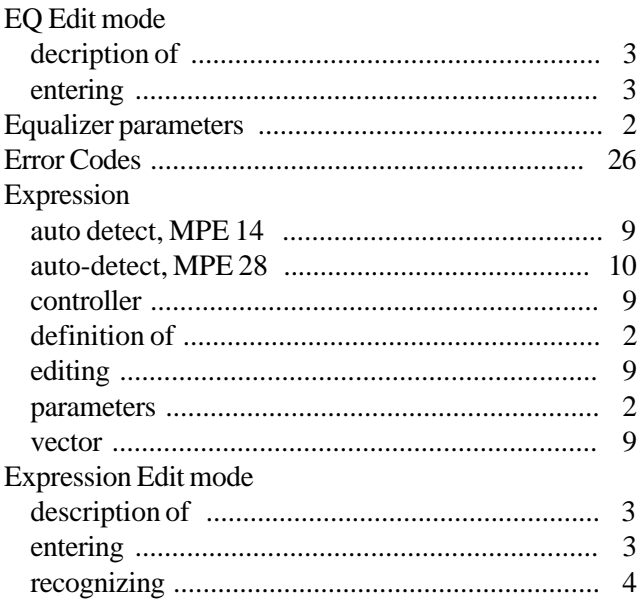

## F

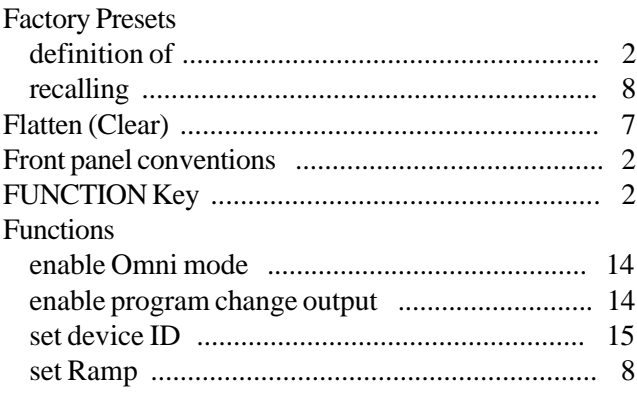

## $\mathsf{K}$

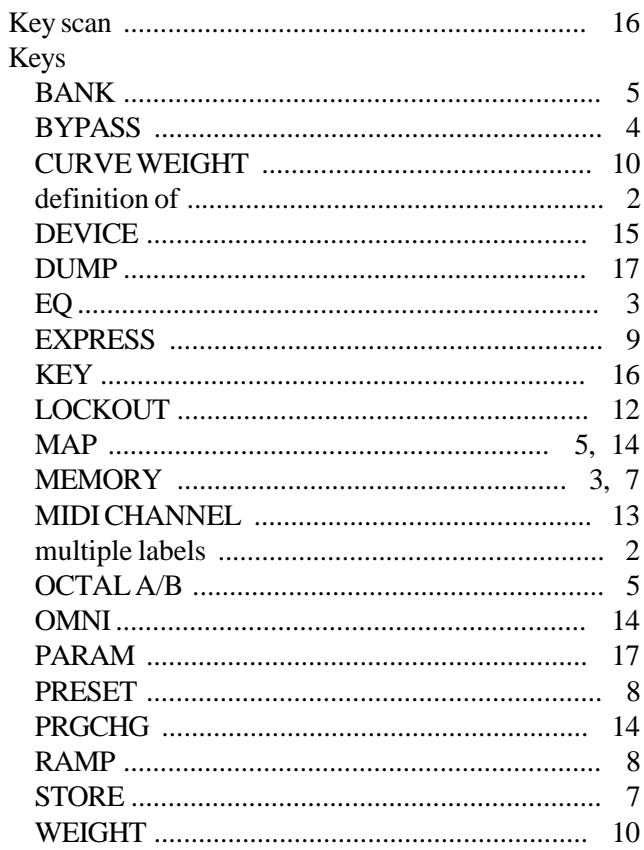

## $\mathsf{L}% _{0}\left( \mathsf{L}_{0}\right) ^{T}=\mathsf{L}_{0}\left( \mathsf{L}_{0}\right) ^{T}$

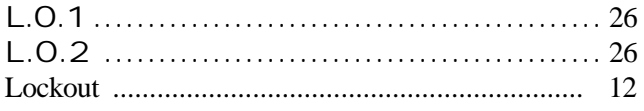

## $\mathsf{M}$

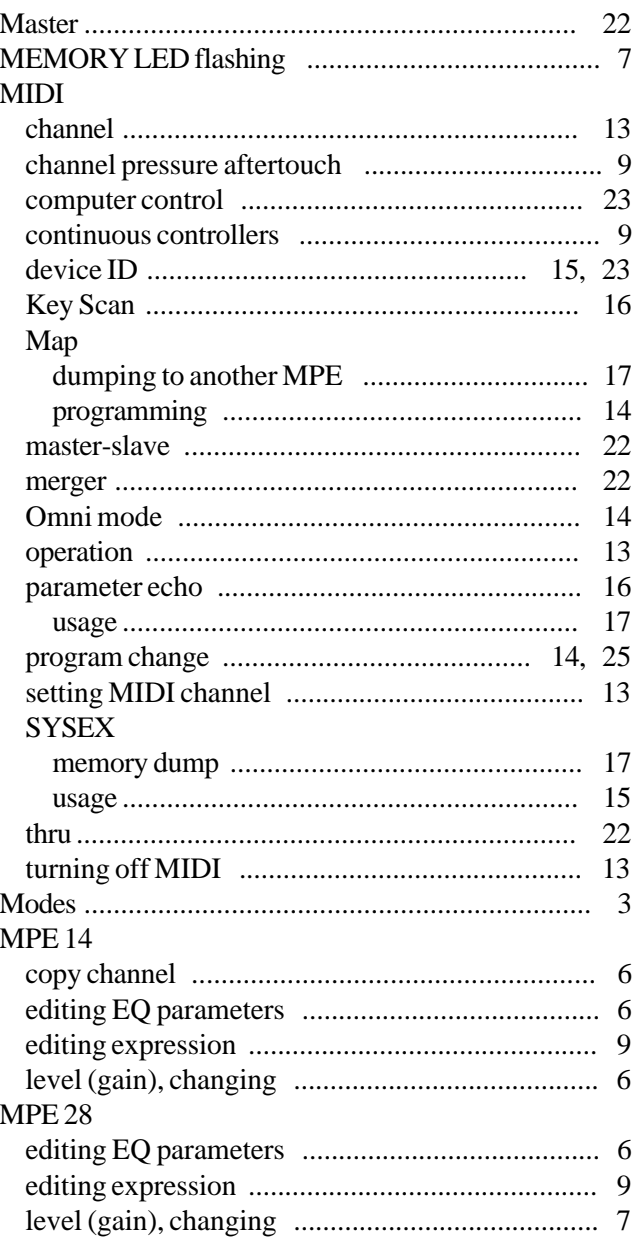

## $\overline{\mathsf{N}}$

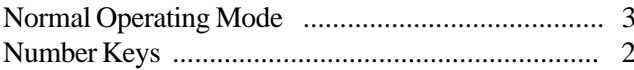

## $\mathbf{o}$

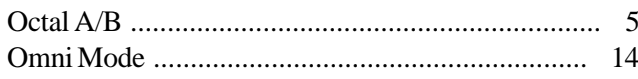

## $\mathsf{P}$

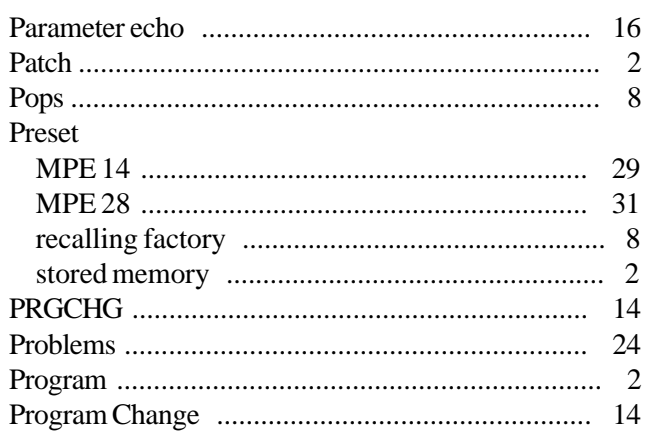

## $\mathsf{R}$

#### Ramp

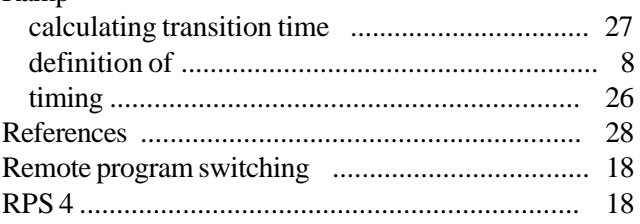

## $\mathbf S$

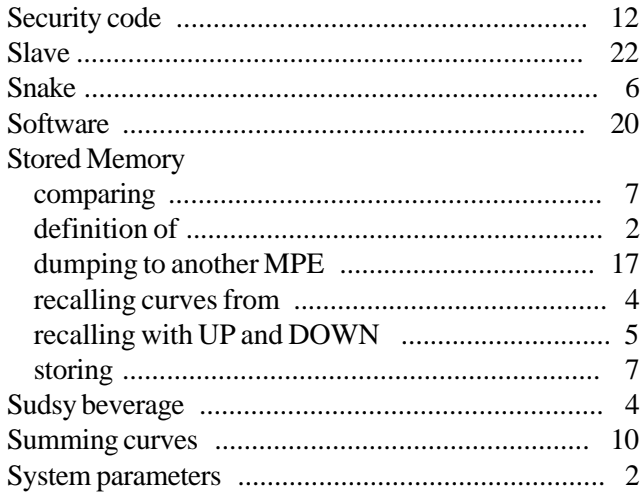

## $\mathsf T$

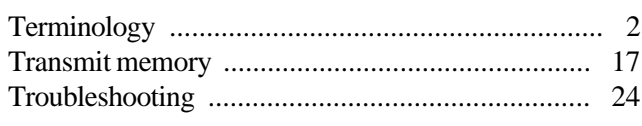

## $\cup$

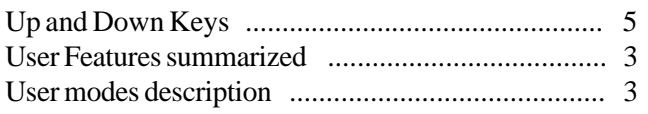

# 

## W

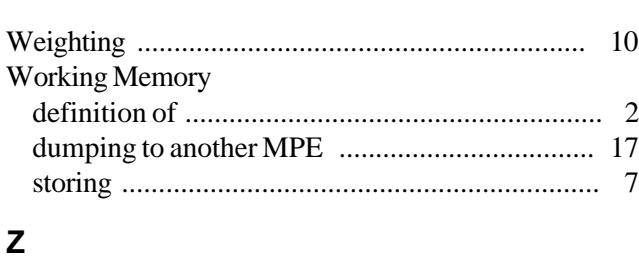

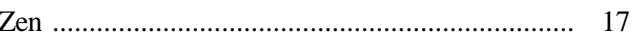